# **COMPAQ**

# Alpha Microprocessors Motherboard Software Design Tools

# User's Guide

Order Number: EC–QHUWE–TE

**Revision/Update Information:** This is a revised document. It

supersedes the *Alpha Microprocessors Motherboard Software Design Tools User's Guide*, EC–QHUWD–TE.

**Compaq Computer Corporation**

#### **April 1999**

The information in this publication is subject to change without notice.

COMPAQ COMPUTER CORPORATION SHALL NOT BE LIABLE FOR TECHNICAL OR EDITORIAL ERRORS OR OMISSIONS CONTAINED HEREIN, NOR FOR INCIDENTAL OR CONSEQUENTIAL DAM-AGES RESULTING FROM THE FURNISHING, PERFORMANCE, OR USE OF THIS MATERIAL. THIS INFORMATION IS PROVIDED "AS IS" AND COMPAQ COMPUTER CORPORATION DISCLAIMS ANY WARRANTIES, EXPRESS, IMPLIED OR STATUTORY AND EXPRESSLY DISCLAIMS THE IMPLIED WAR-RANTIES OF MERCHANTABILITY, FITNESS FOR PARTICULAR PURPOSE, GOOD TITLE AND AGAINST INFRINGEMENT.

This publication contains information protected by copyright. No part of this publication may be photocopied or reproduced in any form without prior written consent from Compaq Computer Corporation.

© 1999 Digital Equipment Corporation. All rights reserved. Printed in U.S.A.

The software described in this publication is furnished under a license agreement or nondisclosure agreement. The software may be used or copied only in accordance with the terms of the agreement.

COMPAQ, the Compaq logo, the Digital logo, and DIGITAL Registered in U.S. Patent and Trademark Office.

AlphaPC, DECchip, OpenVMS, and Tru64 are trademarks of Compaq Computer Corporation. Windows NT is a registered trademark of Microsoft Corporation. Intel is a registered trademark of Intel Corporation.

Other product names mentioned herein may be the trademarks of their respective companies.

# **Contents**

## **Preface**

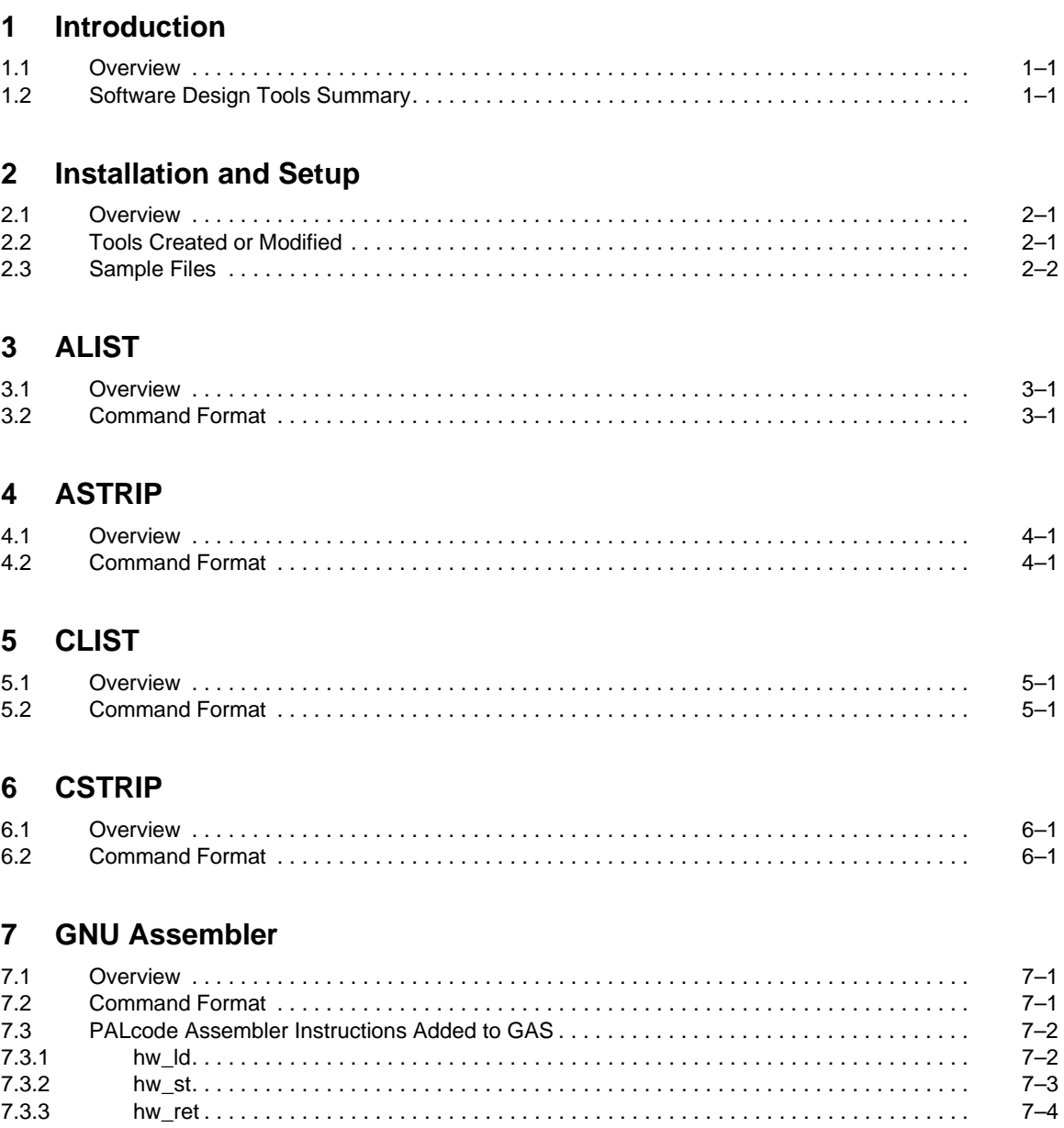

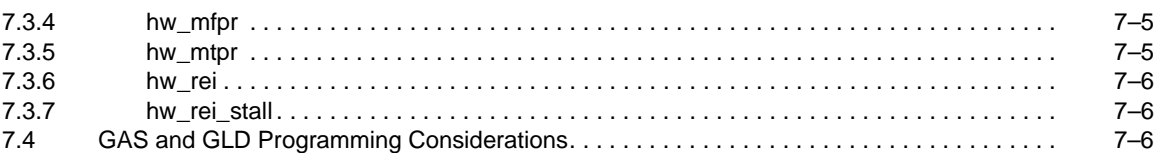

### 8 HAL Assembler

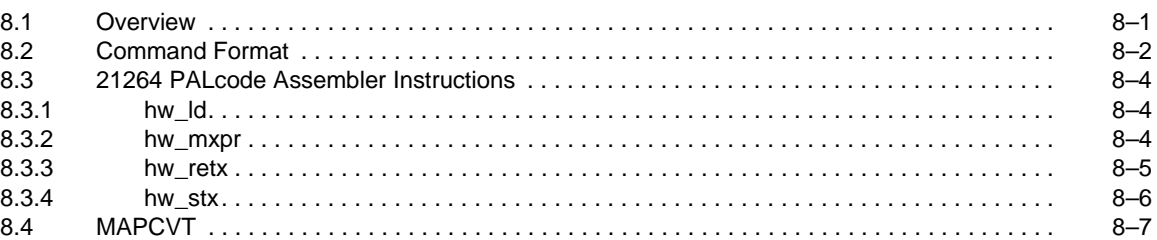

#### 9 HEX32

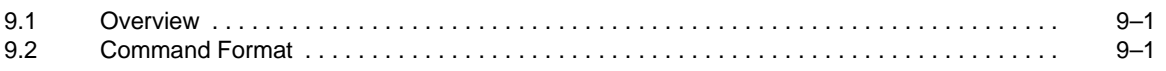

### 10 HEXPAD

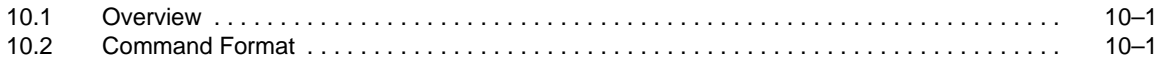

#### 11 HFCOMP

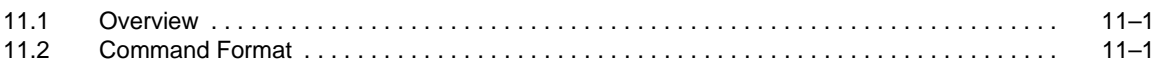

# 12 IC4MAT

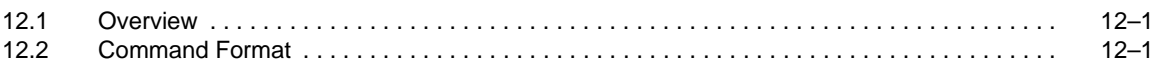

#### 13 MAKEROM

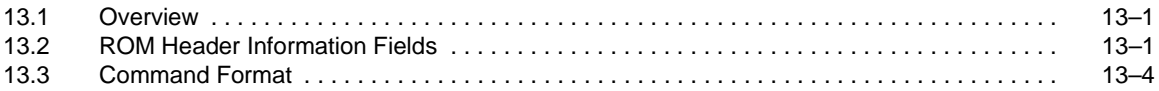

### 14 PALcode Violation Checker

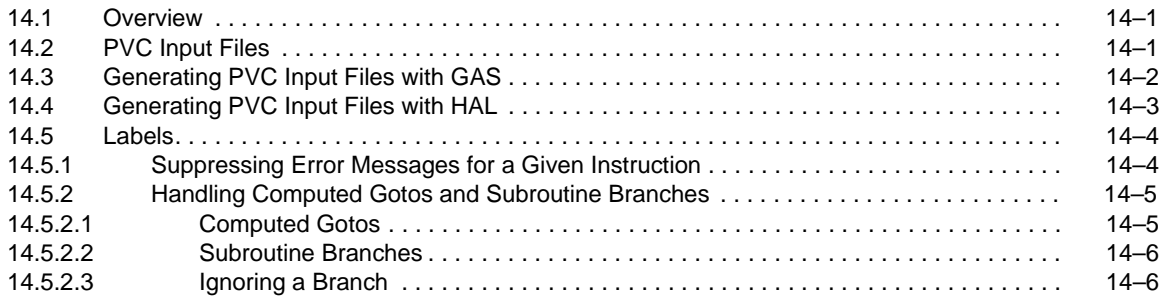

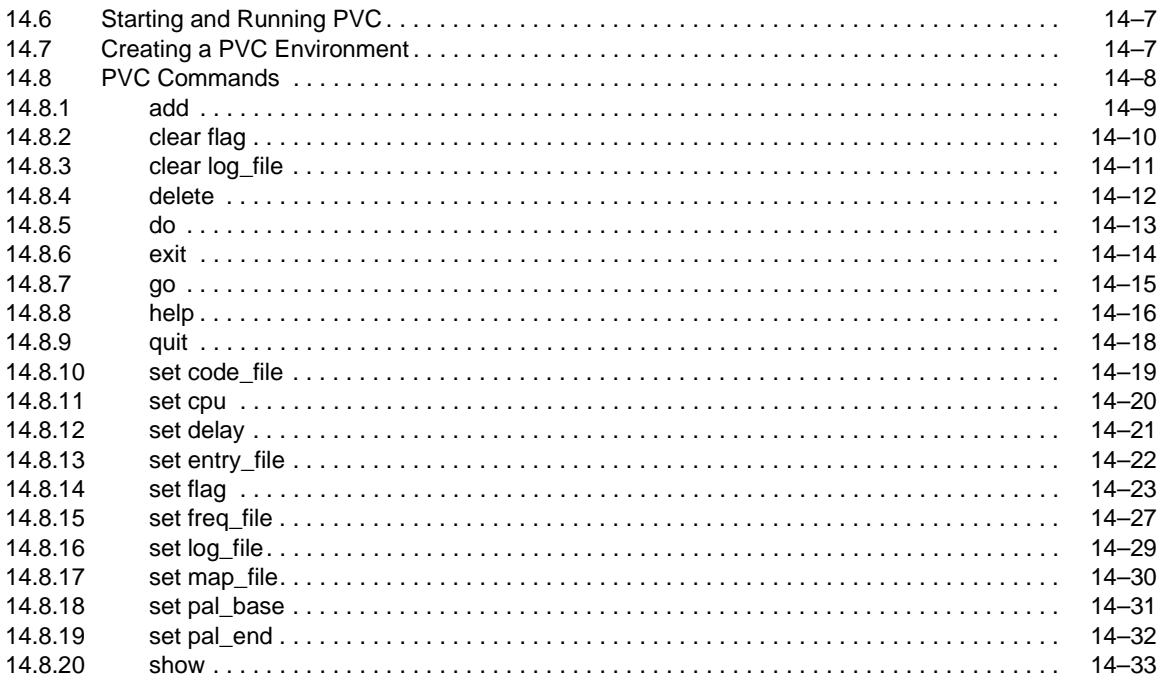

#### 15 RCSV

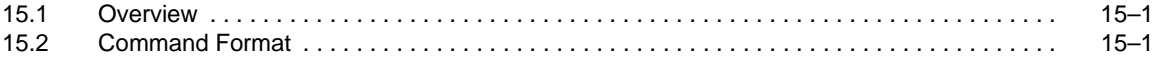

## 16 SREC

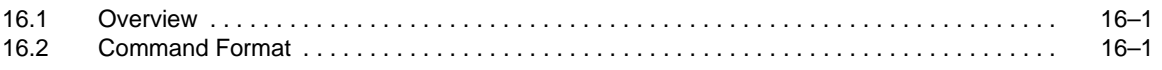

### 17 SROM Packer

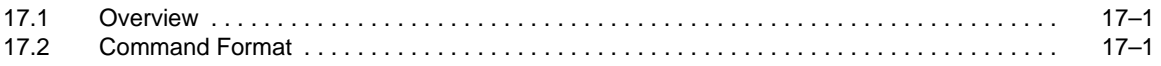

#### 18 SYSGEN

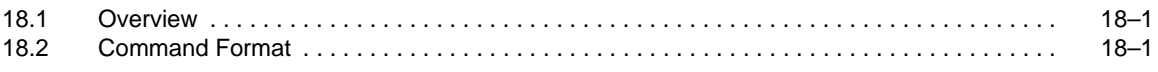

## 19 ULOAD

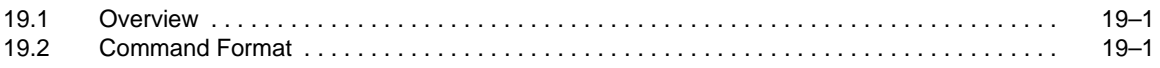

### 20 XLOAD

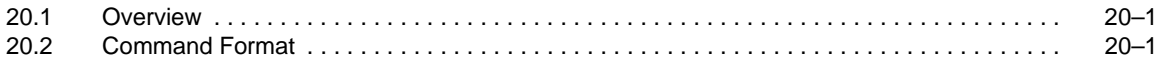

### **[A Support](#page-94-0)**

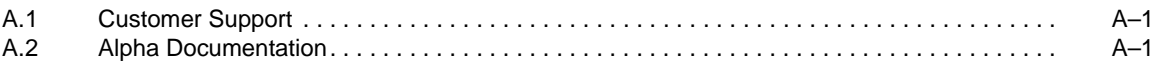

 **Index**

# <span id="page-6-0"></span>**Figures**

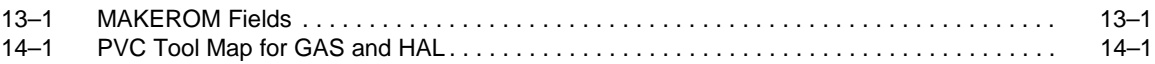

#### <span id="page-7-0"></span>**Tables**

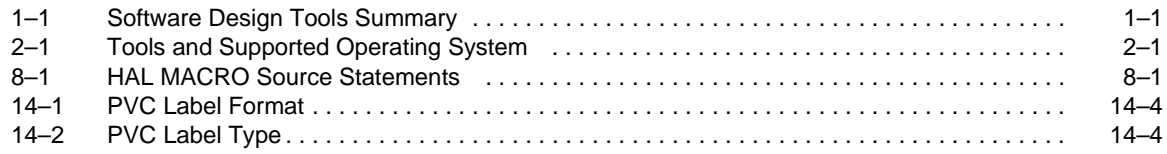

# **Preface**

#### <span id="page-8-0"></span>**Introduction**

This document describes the toolset used to develop Alpha microprocessor motherboard firmware.

#### **Audience**

The Alpha Microprocessors Motherboard Software Design Tools are for tool developers and designers who use the following Alpha microprocessors:

- **•** 21264 (AlphaPC 264DP)
- **•** 21164PC (AlphaPC 164SX)
- 21164 (AlphaPC 164LX)

#### **Content Overview**

The information in this document is organized as follows:

- [Chapter 1](#page-10-0) is a general overview of the software design tools.
- **•** [Chapter 2](#page-12-0) is an overview of the tools, and it provides information about installation and sample files.
- **•** Chapter 3 through [Chapter 20](#page-92-0) describe the tools created or modified for the Alpha Microprocessors Software Design Tools Kit.
- **•** [Appendix A](#page-94-0) contains information about customer support and associated documentation.

#### **Conventions**

The following conventions are used in this document:

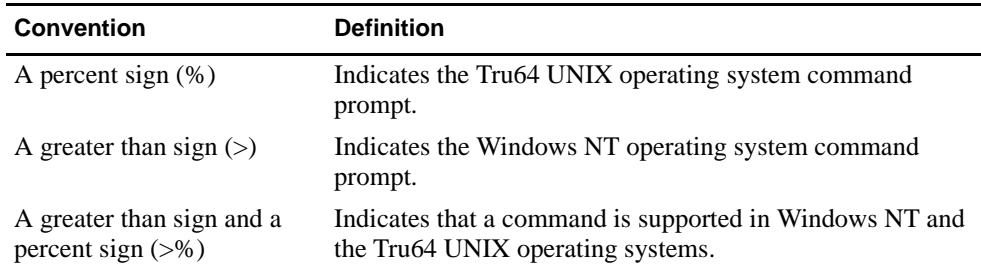

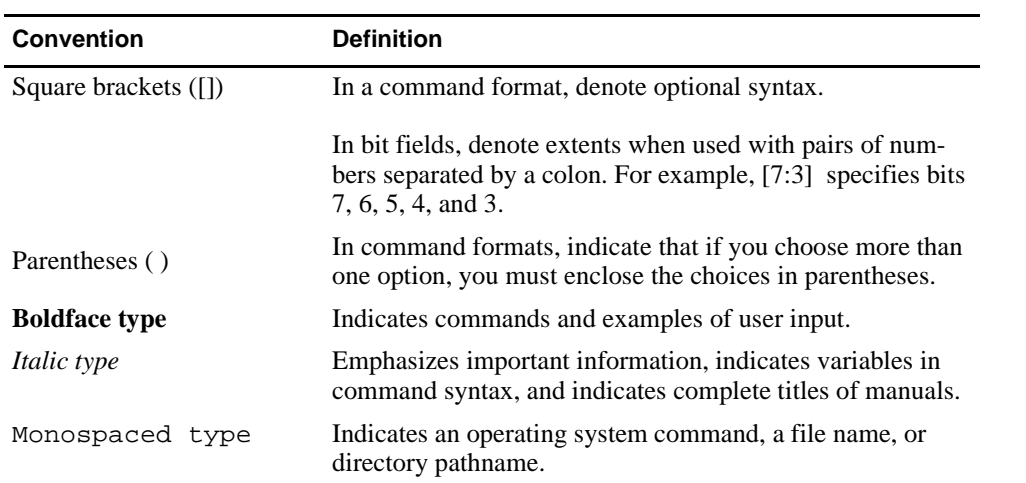

# **1 Introduction**

#### <span id="page-10-0"></span>**1.1 Overview**

This document describes tools that have been modified or created for designers who develop firmware for an Alpha microprocessor. With these tools, you can verify your PALcode and produce data to program SROMs in Intel Hex and Motorola S-record formats.

## **1.2 Software Design Tools Summary**

Table 1–1 summarizes the tools developed or modified for the software design tools.

| <b>Tool Name</b> | <b>Purpose</b>                                                          | <b>Input</b>               | Output                                                          | <b>Options</b>                                                                            |
|------------------|-------------------------------------------------------------------------|----------------------------|-----------------------------------------------------------------|-------------------------------------------------------------------------------------------|
| <b>ALIST</b>     | Produces a listing of<br>disassembled code plus<br>symbolic information | a.out object file          | List file (default),<br>-e entry point file,<br>-m PVC map file | $-v, -h, -f$                                                                              |
| <b>ASTRIP</b>    | Strips header                                                           | a.out object file          | Stripped object file<br>(executable)                            | $-a, -v, -h, -n, -r$                                                                      |
| <b>CLIST</b>     | Produces a listing of<br>disassembled code plus<br>symbolic information | coff format<br>object file | List file (default),<br>-e entry point file,<br>-m PVC map file | $-v, -h, -f$                                                                              |
| <b>CSTRIP</b>    | Strips header                                                           | coff format file           | Stripped object file<br>(executable)                            | $-a, -v, -h, -n, -r$                                                                      |
| <b>GAS</b>       | GNU-based assembler<br>(for 21164 and SROM<br>code for 21264)           | Source                     | a.out (default)                                                 | $-P, -O, -1, -V, -21164,$<br>$-21264$                                                     |
| <b>HAL</b>       | Hudson assembler linker<br>(21264)                                      | Source                     | Binary file and<br>optional list file                           | $-0, -0, -1, -d, -c, -p#,$<br>$-D, -q, -i, -e, -e#, -C,$<br>$-stt$ , $-h$ , $-wa$ , $-nt$ |
| HEX32            | Generates Intel Hex32<br>output                                         | Executable file            | Intel Hex32 file<br>(hex)                                       | $-V, -O$                                                                                  |
| <b>HEXPAD</b>    | Adds padding to a Hex<br>file                                           | a.out object file          | a.out (default)                                                 | $-v. -h. -x. -b$                                                                          |
| <b>HFCOMP</b>    | Compresses an input file                                                | System ROM<br>file         | Compressed file                                                 | $-v, -h, -t,$<br>$-21264, -21164,$<br>$-21066, -21064$                                    |

**Table 1–1 Software Design Tools Summary** 

### **Software Design Tools Summary**

| <b>Tool Name</b> | <b>Purpose</b>                                                                        | Input                                                 | Output                                     | <b>Options</b>                                                                |
|------------------|---------------------------------------------------------------------------------------|-------------------------------------------------------|--------------------------------------------|-------------------------------------------------------------------------------|
| IC4MAT           | Generates an Icache<br>image file and attaches<br>SROM and write-once<br>chain output | Stripped binary<br>executable file                    | Image file                                 | $-21264, -21164,$<br>$-21164PC, -v, -s,$<br>$-1, -a, -d, -b, -m,$<br>$-p, -h$ |
|                  | MAKEROM Builds a ROM image                                                            | ROM image files -o output file                        |                                            | $-1, -c, -x, -s, -f, -i,$<br>$-v, -h, -r$                                     |
| <b>PVC</b>       | <b>Checks for PALcode</b><br>violations                                               | Executable file,<br>entry point file,<br>map file     | Log                                        | Not applicable                                                                |
| <b>RCSV</b>      | Generates an output file<br>that can be used as an<br>include file                    | Source file                                           | Include file                               | $-h, -v$                                                                      |
| <b>SREC</b>      | Generates S-record<br>format code                                                     | -a a.out object<br>file.<br>-i executable file        | Motorola S-record<br>format (.sr)          | $-v, -h, -o$                                                                  |
| <b>SROM</b>      | For the 21164, generates<br>SROM code                                                 | Executable file                                       | Intel Hex format<br>(hex)                  | $-v, -h,$<br>$-21164PC$<br>$-21164, -21064$                                   |
| <b>SYSGEN</b>    | Builds an image                                                                       | -a a.out,<br>-c coff format,<br>-s stripped<br>format | -o executable image -v, -h, -e, -p<br>file |                                                                               |
| <b>ULOAD</b>     | On Tru64 UNIX, down-<br>loads a file through the<br>serial port                       | $ROM$ image files —                                   |                                            | -load_address,<br>-serial_port,<br>-baud_rate,<br>-xb                         |
| <b>XLOAD</b>     | On Windows NT, down-<br>loads a file through the<br>serial port                       | ROM image files $-$                                   |                                            | fast                                                                          |

**Table 1–1 Software Design Tools Summary (Continued)**

# **2 Installation and Setup**

#### <span id="page-12-0"></span>**2.1 Overview**

The Alpha Microprocessors Motherboard Software Design Tools are supported on Alpha systems running the Tru64 UNIX or Windows NT operating system. To install the tools, refer to the *Alpha Motherboards Software Developer's Kit Read Me First*.

## **2.2 Tools Created or Modified**

Table 2–1 lists the tools that have been created or modified for the software design tools and the operating systems that currently support them.

| <b>Tool Name</b> | <b>Description</b>                                                                                       | <b>Operating System</b>          |
|------------------|----------------------------------------------------------------------------------------------------|----------------------------------|
| <b>ALIST</b>     | Generates a listing file from C source and its<br>associated assembler                                   | Tru64 UNIX,<br>Windows NT        |
| <b>ASTRIP</b>    | Strips header information from an a.out format<br>executable file                                        | Tru64 UNIX,<br><b>Windows NT</b> |
| <b>CLIST</b>     | Produces a listing from coff format                                                                      | Tru64 UNIX                       |
| <b>CSTRIP</b>    | Strips header information from a coff format<br>executable file                                          | Tru64 UNIX                       |
| GAS              | GNU-based assembler                                                                                      | Tru64 UNIX.<br>Windows NT        |
| <b>HAL</b>       | Hudson assembler linker                                                                                  | Tru64 UNIX,<br>Windows NT        |
| HEX32            | Generates Intel Hex32 output                                                                             | Tru64 UNIX.<br>Windows NT        |
| <b>HEXPAD</b>    | Adds padding to a Hex file                                                                               | Tru64 UNIX.<br>Windows NT        |
| <b>HFCOMP</b>    | Compresses the specified input file using a<br>Huffman encoding algorithm                                | Tru64 UNIX.<br><b>Windows NT</b> |
| <b>IC4MAT</b>    | Converts a stripped binary executable file into<br>an image file suitable for loading into the<br>Icache | Tru64 UNIX.<br>Windows NT        |
| <b>MAKEROM</b>   | Builds a ROM image by adding header<br>information and then concatenates the files                       | Tru64 UNIX,<br>Windows NT        |

**Table 2–1 Tools and Supported Operating System** 

| <b>Tool Name</b> | <b>Description</b>                                                                                    | <b>Operating System</b>   |
|------------------|----------------------------------------------------------------------------------------------------|---------------------------|
| <b>PVC</b>       | Checks for PAL code violations                                                                        | Tru64 UNIX,<br>Windows NT |
| <b>RCSV</b>      | Generates an output file that can be used as an<br>include file                                       | Tru64 UNIX.<br>Windows NT |
| <b>SREC</b>      | Takes an arbitrary image and converts it to<br>Motorola S-record format                               | Tru64 UNIX.<br>Windows NT |
| <b>SROM</b>      | Embeds instruction cache initialization into<br>the executable data and generates Intel Hex<br>format | Tru64 UNIX.<br>Windows NT |
| <b>SYSGEN</b>    | Concatenates the specified input files into one.<br>contiguous image                                  | Tru64 UNIX.<br>Windows NT |
| <b>ULOAD</b>     | Downloads a file through the SROM serial<br>port                                                      | Tru64 UNIX                |
| XLOAD            | Downloads a file through the SROM serial<br>port                                                      | Windows NT                |

<span id="page-13-0"></span>**Table 2–1 Tools and Supported Operating System (Continued)** 

### **2.3 Sample Files**

The software design tools include sample files. These files allow users to start up and perform sample runs on the provided tools. For more details, see the Read Me First document supplied with your motherboard.

# **3 ALIST**

#### <span id="page-14-0"></span>**3.1 Overview**

The ALIST tool produces a listing of disassembled object code and symbolic information from an a.out style object file generated by GAS. ALIST is also used to generate the entry point and map file for PVC.

# **3.2 Command Format**

The basic ALIST command format is:

>% **alist** [-options] [input\_file] [> output\_file]

The following table lists the options:

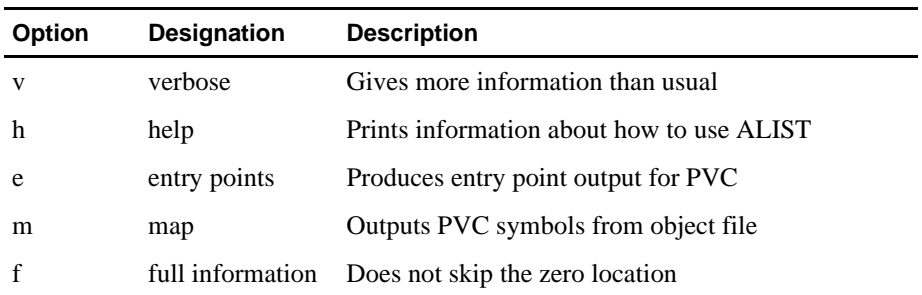

If ALIST is specified with no options or file information, then ALIST searches the current default directory for an a.out file, generates a listing of that object file, and sends the output to stdout. The list output may be piped to an output file. For example:

% **alist osfpal.o > osfpal.lis**

To produce an entry points file for PVC, enter this command:

% **alist -e osfpal.o > osfpal.ent**

To produce a PVC symbols (.map) file, enter this command:

% **alist -m osfpal.o > osfpal.map**

# **4 ASTRIP**

#### <span id="page-16-0"></span>**4.1 Overview**

The ASTRIP tool postprocesses the object file produced by GAS for input into PVC, SROM, and SREC. This tool is used to strip header information from the object file.

### **4.2 Command Format**

The basic ASTRIP command format is:

>% **astrip** [-options] input\_file [> output\_file]

The following table lists the options:

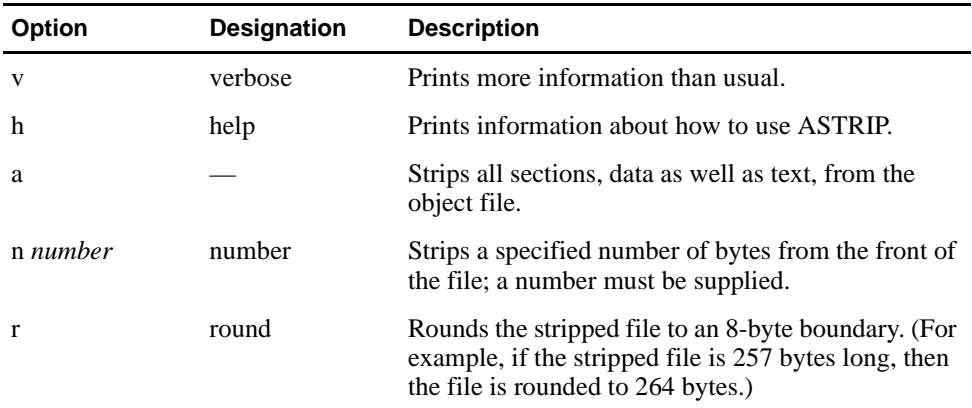

If an output file name is not specified, then the default for the Tru64 UNIX operating system is the input file name with a .strip extension. For the Windows NT operating system, the default extension is .stp.

For example, to produce an executable file format for PVC, enter this command:

% **astrip osfpal.o > osfpal.nh**

# **5 CLIST**

### <span id="page-18-0"></span>**5.1 Overview**

The CLIST tool produces a listing from the coff format object file.

# **5.2 Command Format**

The basic CLIST command format is:

>% **clist** [-options] [input\_file] [> output\_file]

The following table lists the options:

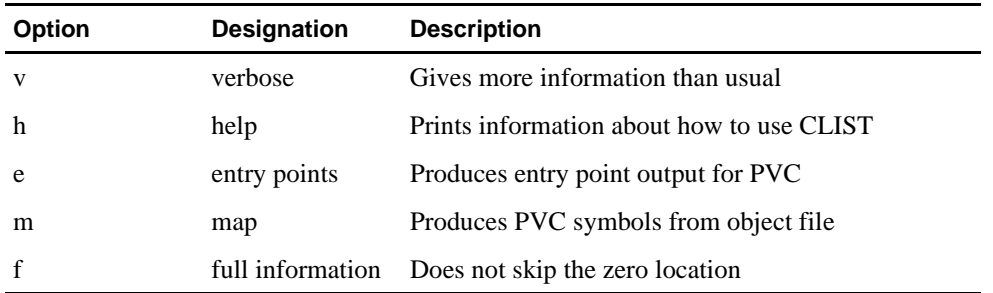

If CLIST is specified with no options or file information, it searches the current default directory for an a.out file, generates a listing of that object file, and sends the output to stdout. The list output may be piped to an output file. For example:

% **clist sample.o > sample.lis**

# **6 CSTRIP**

#### <span id="page-20-0"></span>**6.1 Overview**

The CSTRIP tool postprocesses a coff format object file. This tool strips header and trailer information and leaves the code and initialized data in the output file. The output file can then be loaded onto the motherboard.

# **6.2 Command Format**

The basic CSTRIP command format is:

>% **cstrip** [-options] input\_file [> output\_file]

The following table lists the options:

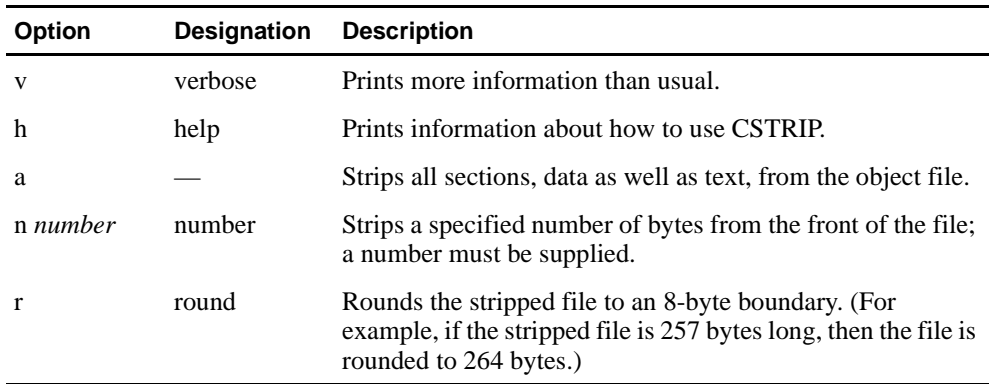

 If an output file name is not specified, then the default is the input file name with a .strip extension.

# **7 GNU Assembler**

#### <span id="page-22-0"></span>**7.1 Overview**

The Free Software Foundation GNU assembler (GAS) takes source files as input and assembles them into a.out format object files. GAS has been modified to include support for the PALcode extensions described in the following documents:

- **•** *21264 Alpha Microprocessor Hardware Reference Manual*
- **•** *Alpha 21164PC Microprocessor Hardware Reference Manual*
- **•** *Alpha 21164 Microprocessor Hardware Reference Manual*

Note that GAS is the assembler for the Alpha 21164 and can also be used for the Alpha 21264. The other assembler, HAL, can be used only for the 21264. For information about the HAL assembler, see [Chapter 8](#page-28-0).

More detailed documentation about GAS is available from the Free Software Foundation.

## **7.2 Command Format**

The basic GAS command format is:

>% **gas** [-options] input\_file\_list

The following table describes the options:

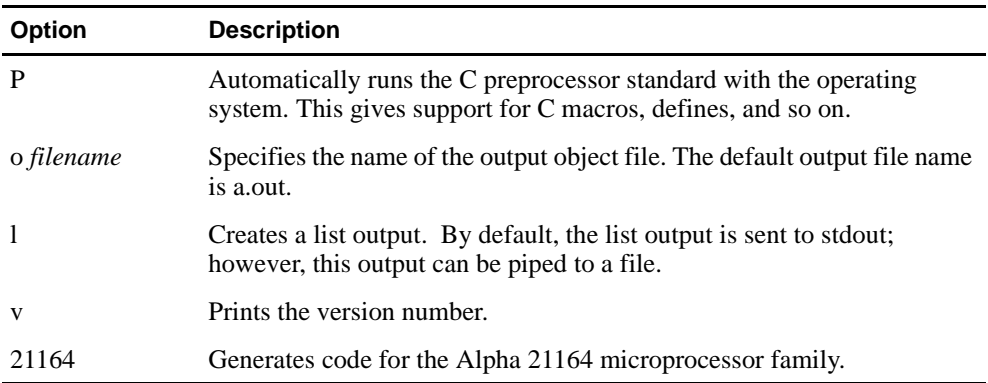

The input\_file\_list element is one or more input file names separated by spaces.

<span id="page-23-0"></span>The following example generates an object file for PVC:

% **gas -P -o osfpal.o osfpal.s**

The following example generates a list output and pipes it to a file called hwrpb.lis:

% **gas -l hwrpb.s > hwrpb.lis**

## **7.3 PALcode Assembler Instructions Added to GAS**

This section contains PALcode assembler instructions that have been added to GAS for the Alpha microprocessors:

- **•** hw\_ld
- **•** hw\_st
- **•** hw\_ret
- **•** hw\_mfpr
- **•** hw\_mtpr
- **•** hw\_rei
- **•** hw\_rei\_stall

GAS also contains additional 21264 instructions in the form of FIX and MVI extensions to the Alpha architecture. See the *Alpha Architecture Handbook* for more information about these extensions.

#### **7.3.1 hw\_ld**

Hardware load instruction.

**hw\_ld**/[options] ra,disp(rb)

You can use one or more of the following options:

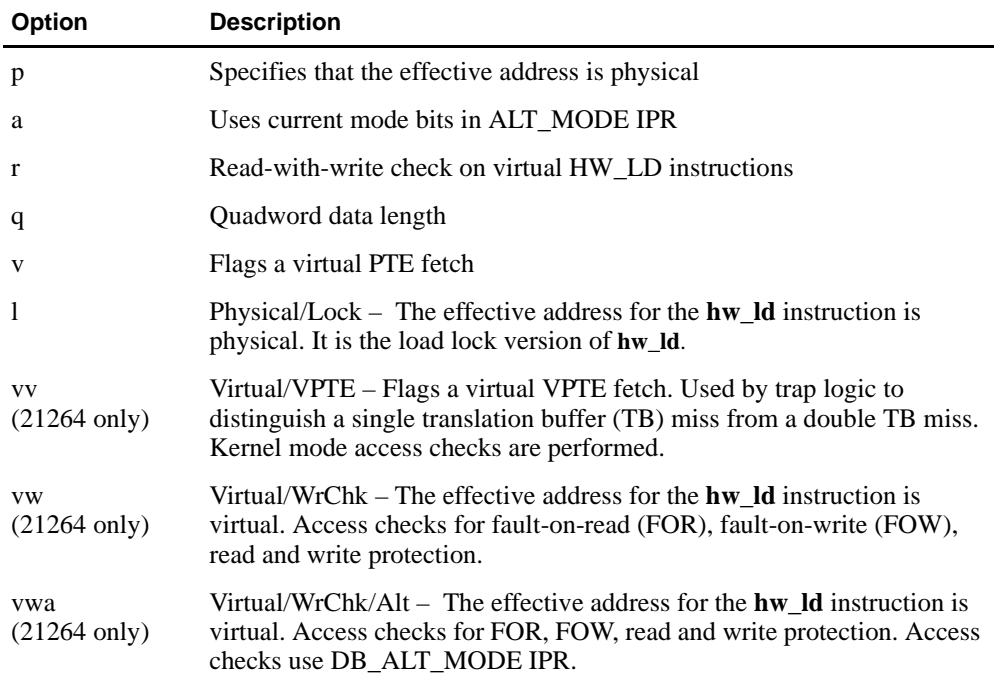

#### **PALcode Assembler Instructions Added to GAS**

<span id="page-24-0"></span>The options, if used, must be specified in the order listed in the previous table. For example, it is illegal to list the **q** before the **p**, as shown in the following example.

*Incorrect example:*

**hw\_ld/qp \$3,42(\$4)**

*Correct example:*

**hw\_ld/pq \$3,42(\$4)**

There are two variants of the **hw\_ld** instruction:

**hw\_ldq**/[p][a][r][v][l] ra,disp(rb)

**hw\_ldl**/[p][a][r][v][l] ra,disp(rb)

**hw\_ldq** is an abbreviation for **hw\_ld/q** (quadword), and **hw\_ldl** is a variant for the default (longword) condition.

#### **7.3.2 hw\_st**

Hardware store instruction.

**hw\_st**/[options] ra,disp(rb)

You can omit options, or use one or more of the following options:

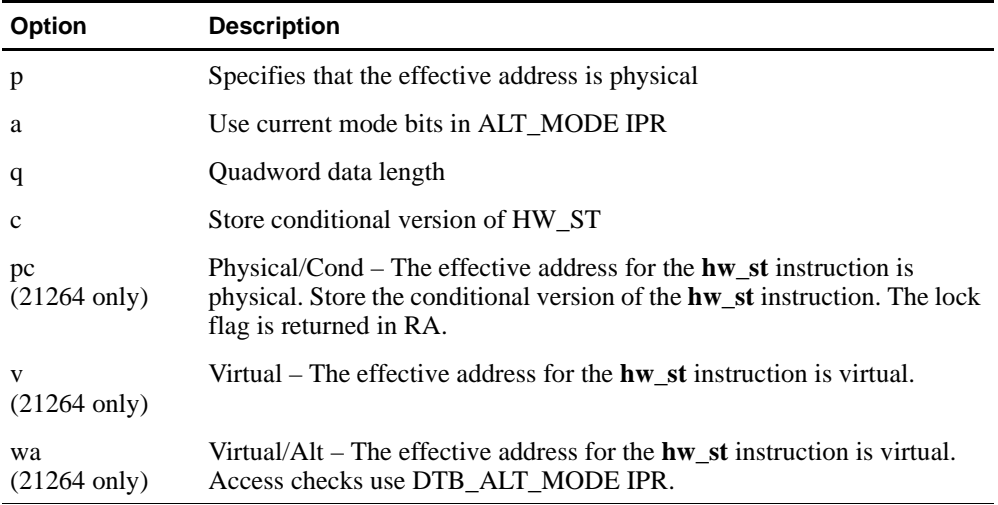

Note that RWC is always set to zero for the write and is not listed as an option. Again, the options, if used, must be specified in the order listed in the previous table.

There are two variants of the **hw\_st** instruction:

**hw\_stq**/[p][a][c] ra,disp(rb) **hw\_stl**/[p][a][c] ra,disp(rb)

**hw\_stq** is an abbreviation for **hw\_st/q** (quadword), and **hw\_stl** is a variant for the default (longword) condition.

#### <span id="page-25-0"></span>**PALcode Assembler Instructions Added to GAS**

#### **7.3.3 hw\_ret**

Hardware return instruction. The different types affect stack prediction.

**hw\_ret/jmp** (register)

**hw\_ret/jsr** (register)

**hw\_ret/ret** (register)

**hw\_ret/co** (register)

The stall option is set by adding **s** to the **hw\_ret** instruction; for example:

```
hw_rets/option (register)
```
If stall is set, the fetcher is stalled until the **hw\_ret** instruction is retired or aborted. The 21264 will:

- **•** Force a mispredict
- **•** Kill instructions that were fetched beyond the **hw\_ret** instruction
- Refetch the target of the **hw\_ret** instruction
- **•** Stall until the **hw\_ret** instruction is retired or aborted

If instructions beyond the **hw\_ret** have been issued out of order, they will be killed and refetched.

You can use one of the following options:

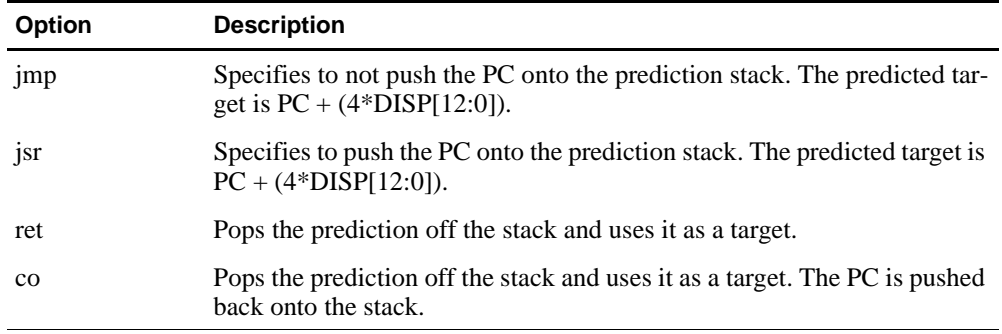

The following table describes the argument for this instruction:

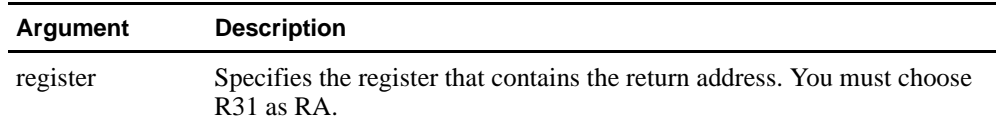

#### <span id="page-26-0"></span>**7.3.4 hw\_mfpr**

**hw\_mfpr**/[options] ra,rc

You can use one of the following options:

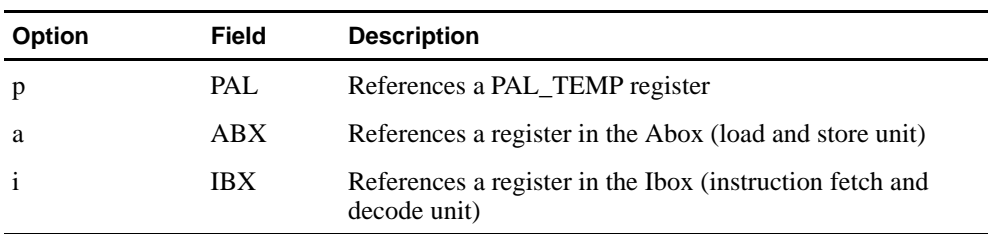

The Alpha 21164 microprocessor family does not support any options for this instruction.

The following table describes the arguments:

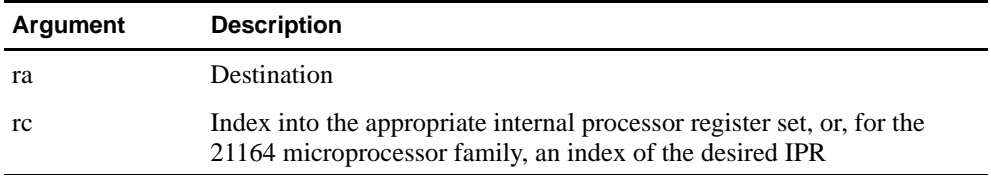

For example, to read PAL\_TEMP(15) into register 3, enter this instruction:

**hw\_mfpr/p \$3,\$15**

#### **7.3.5 hw\_mtpr**

This instruction is similar in form to **hw\_mfpr** except that it is writing.

**hw\_mtpr**/[options] ra,rc

You can use one or more of the following options:

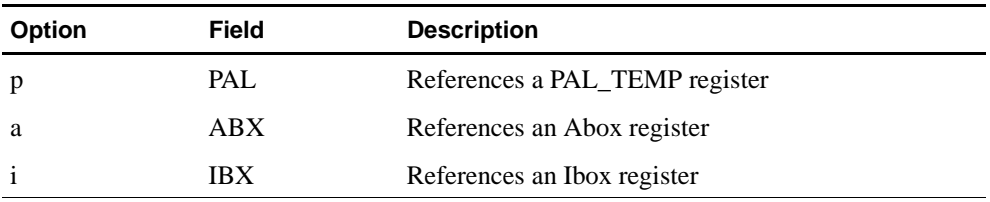

The Alpha 21164 microprocessor family does not support any options for this instruction.

The following table describes the arguments:

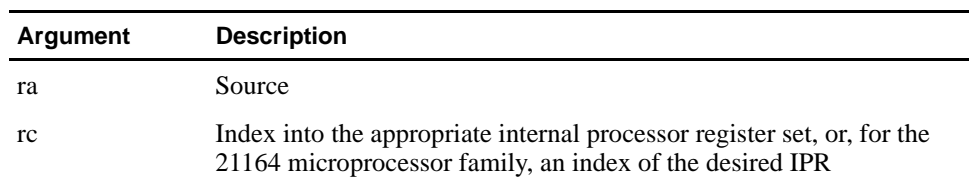

#### <span id="page-27-0"></span>**GAS and GLD Programming Considerations**

#### **7.3.6 hw\_rei**

**hw\_rei**

This instruction generates a return from PALmode through the exception address IPR.

#### **7.3.7 hw\_rei\_stall**

#### **hw\_rei\_stall**

This instruction is the same as **hw\_rei** except that it inhibits Istream fetch until the **hw\_rei** itself is issued.

This command applies only to the Alpha 21164 microprocessor family.

## **7.4 GAS and GLD Programming Considerations**

If you create multiple object files that need to be linked together to build your image, you want to avoid certain pitfalls.

The role of the linker (GLD) is to concatenate object files and resolve references across object files. Thus, if you have multiple files that require explicit placement of their code, you must perform a monolithic assembly of those object files.

Because GAS aligns code within segments, you must be careful about how you use the .= directive to alter the location counter. For example, to start data at address 2000:

```
.text 
  code 
.=0x2000
.data 
  data
```
If the .= directive is given in the second segment (.data), then you would get the code followed by 0x2000 bytes of space followed by the data. This causes the data to be offset rather than assigned to the specific address (see the following example). This problem is independent of the segment type, so that, if .text and .data were replaced with .text 0 and .text 1, then the results would be the same.

.text code .data .=0x2000 data

Do not rely on the align directive to align code to a page. It is more reliable to use zeros to align code within a page. See the *Alpha Architecture Reference Manual* for more details about pages and page frame numbers (PFNs).

# **8 HAL Assembler**

#### <span id="page-28-0"></span>**8.1 Overview**

The Hudson Assembler Linker (HAL) is an assembly language for programming the Alpha 21264. Source programs written in HAL MACRO are translated into binary code by the HAL MACRO assembler, which produces a binary file and, optionally, a listing file. HAL MACRO source programs contain a sequence of source statements. The source statements may be any one of the kind shown in Table 8–1.

**Table 8–1 HAL MACRO Source Statements** 

| <b>Source Statement</b>                                 | <b>Description</b>                                                                                                    |
|---------------------------------------------------------|----------------------------------------------------------------------------------------------------|
| Alpha native-mode instructions                          | Manipulates data and performs such functions as addition, data<br>conversion, and transfer of control. Instructions are usually fol-<br>lowed in the source statement by operands, which can be any kind<br>of data needed for completion. The Alpha instruction set is<br>described in detail in the Alpha Architecture Reference Manual. |
| Direct assignment statements Equates symbols to values. |                                                                                                    |

| <b>Source Statement</b> | <b>Description</b>                                                                                                    |  |
|-------------------------|----------------------------------------------------------------------------------------------------|--|
| Assembler directives    | Guides the assembly process and provides tools for using the<br>instructions. There are two classes of assembler directives: |  |
|                         | <b>General Assembler Directives</b>                                                                                          |  |
|                         | Store data or reserve memory for data storage                                                                                |  |
|                         | Control the alignment of program parts in memory                                                                             |  |
|                         | Specify the methods of accessing memory sections in<br>which a program will be stored                                        |  |
|                         | Specify the entry point of the program or its parts                                                                          |  |
|                         | Specify the way in which symbols are referenced                                                                              |  |
|                         | Control the format and content of the listing file                                                                           |  |
|                         | Display informational messages                                                                                               |  |
|                         | Control the assembler options that are used to interpret<br>the source program                                               |  |
|                         | Call other operating system commands to retrieve more<br>MACRO code                                                          |  |
|                         | <b>MACRO</b> Directives                                                                                                    |  |
|                         | Repeat identical or similar sequences of source state-<br>ments throughout a program without rewriting those<br>sequences    |  |
|                         | Use string operators to manipulate and test the contents<br>of source statements                                             |  |

<span id="page-29-0"></span>**Table 8–1 HAL MACRO Source Statements (Continued)**

More detailed documentation about HAL is available in the *HAL V5.00 Reference Manual*.

## **8.2 Command Format**

The basic HAL command format is:

>% **hal** [-options] output\_files [-options] input\_files

The following table describes HAL command line options.

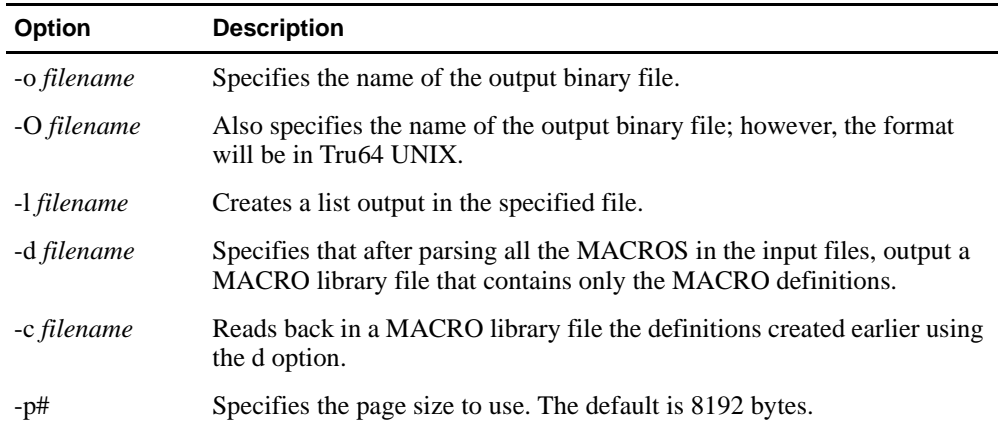

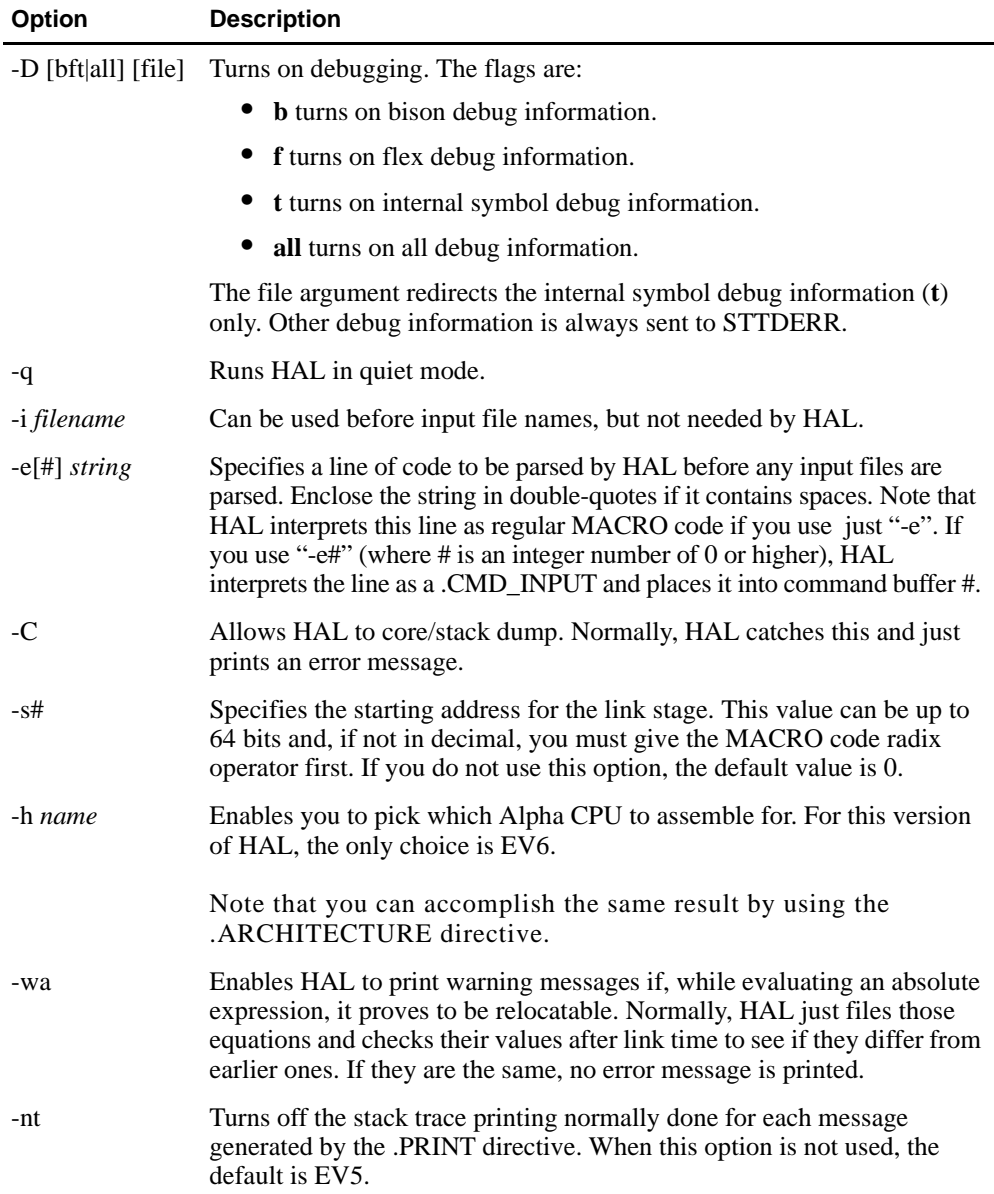

The following example generates the output file *pal.exe* and the list output *pal.lis* for EV6. The two source files are *file1.mar* and *file2.mar*.

% **hal -o pal.exe -l pal.lis -h EV6 -i file1.mar file2.mar**

In the previous example, the -i option is used to indicate the input files, but it is not necessary.

#### <span id="page-31-0"></span>**21264 PALcode Assembler Instructions**

# **8.3 21264 PALcode Assembler Instructions**

This section contains PALcode assembler instructions for the 21264 Alpha microprocessor.

#### **8.3.1 hw\_ld**

Hardware load instruction.

**hw\_ld**[size]/[type] register, [displacement] (register)

The following table describes the arguments.

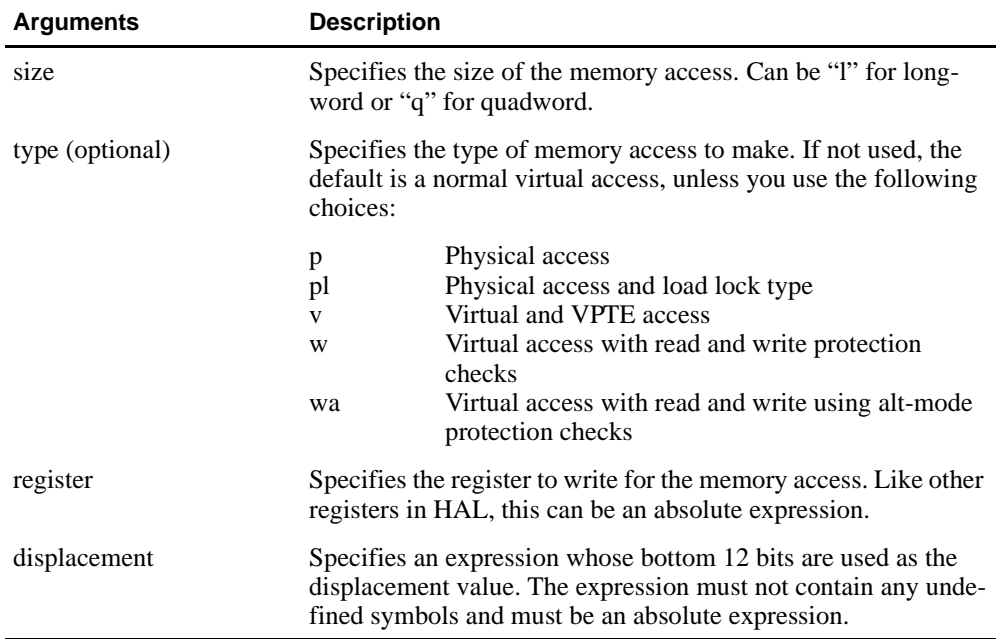

The following example shows a hardware load that specifies quadword, physical access to register 1, with a displacement value of 20 decimal:

**hw\_ldq/p r1, 20(r2)**

#### **8.3.2 hw\_mxpr**

Move from/to an internal process register instruction.

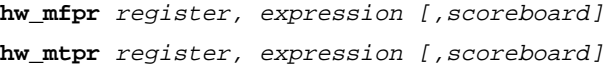

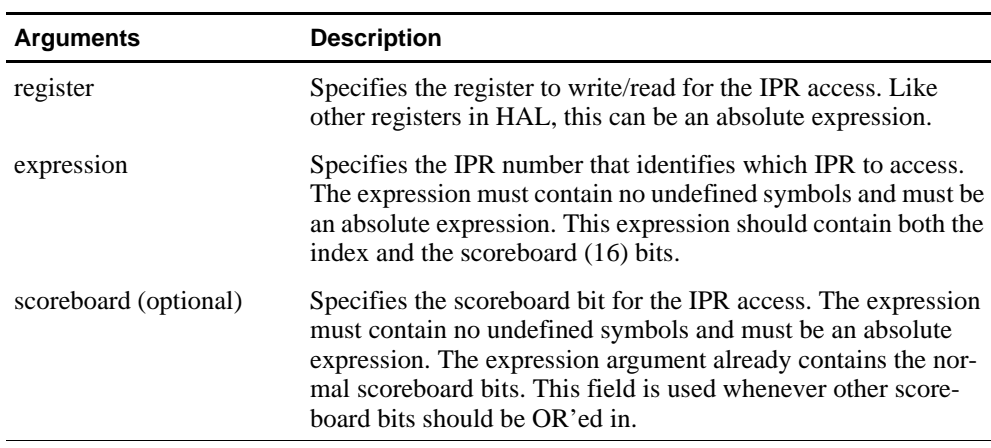

<span id="page-32-0"></span>The following table describes the arguments.

The following example shows a move to internal process register 1, specifying the IPR number and the scoreboard class:

**hw\_mtpr r1 EV6\_\_l\_CTL**

The previous example employs a PALcode definition file, which defines EV6\_\_l\_CTL as **<^x11 @8>!^x10>**, which specifies **^x11** as the IPR number and **^x10** (class 4) as the scoreboard. This instruction is therefore equivalent to:

**hw\_mtpr r1 ^x11@8, ^x10**

You can OR in additional scoreboard bits, as shown in the example. Also, because the register is a 16-bit field that contains both the IPR number and the index, **^x11@8** places the register number in the correct position in the 16-bit field.

#### **8.3.3 hw\_ret<sup>x</sup>**

Hardware return instruction. The different types affect stack prediction.

```
hw_ret (register) 
hw_ret_stall (register) 
hw_jmp (register) 
hw_jmp_stall (register) 
hw_jsr (register) 
hw_jsr_stall (register) 
hw_jcr (register) 
hw_jcr_stall (register) 
hw_xxx destregister, (register), [hint]
```
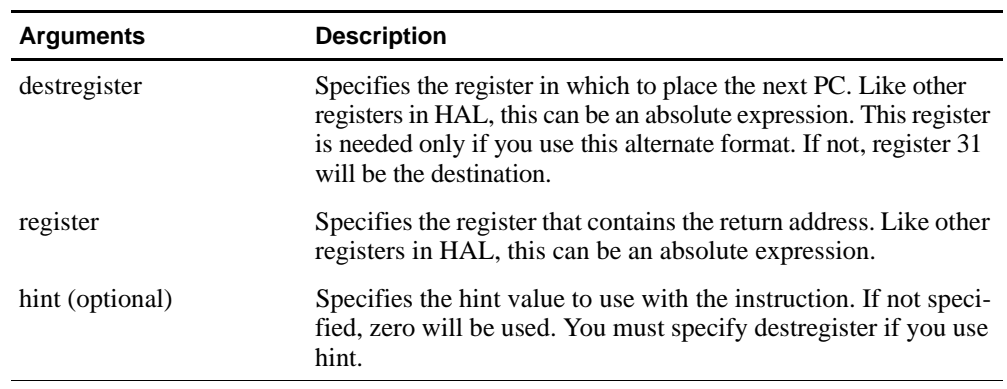

<span id="page-33-0"></span>The following table describes the arguments.

The following example shows a hardware return to register 23, with the stall option specified:

**hw\_ret\_stall (r23)**

The *21264 Specifications* contain a complete description of stall behavior.

#### **8.3.4 hw\_st<sup>x</sup>**

Hardware store instruction.

**hw\_st**[size]/[type] register, [displacement] (register)

The following table describes the arguments.

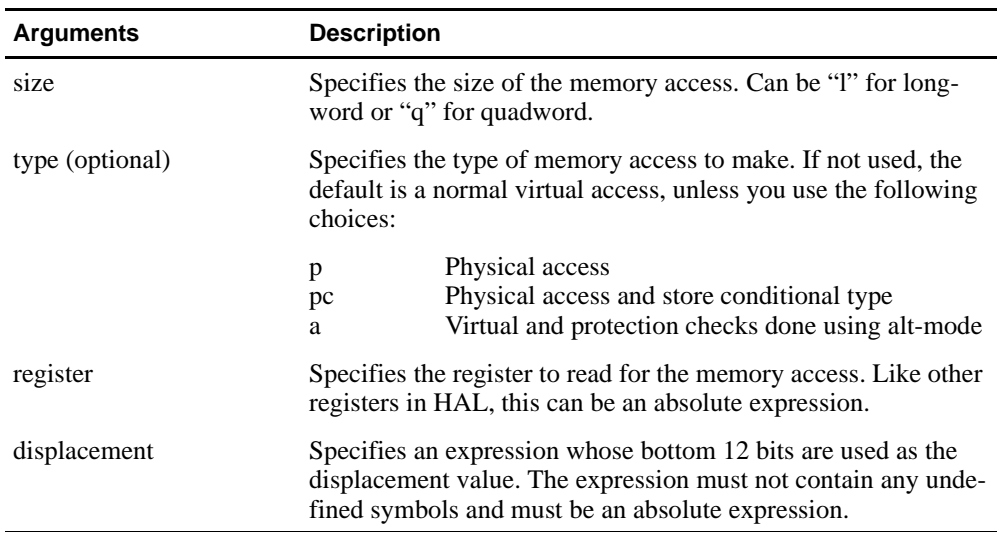

The following example shows a hardware store that specifies quadword, physical access to register 1, with a displacement value of 20 decimal:

**hw\_ldq/p r1, 20(r2)**

# <span id="page-34-0"></span>**8.4 MAPCVT**

The MAPCVT tool processes a HAL output listing file into a .map file that the PALcode Violation Checker (PVC) can read.

**mapcvt** [-pvc] input\_file output\_file

The -pvc option creates a .map file that consists only of PVC labels, which is the typical use.
# **9 HEX32**

# **9.1 Overview**

The HEX32 tool generates an Intel Hex32 (MCS86) file from a stripped executable.

# **9.2 Command Format**

The basic HEX32 command format is:

>% **hex32** [-options] [input\_file] [output\_file]

The following table lists the options:

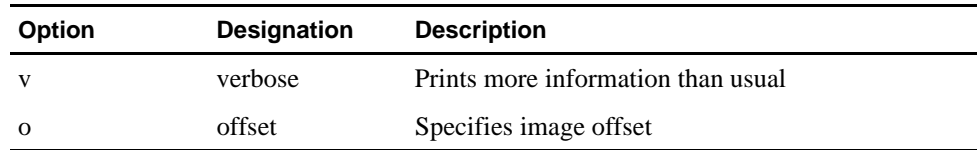

If input and output files are not specified, then stdin and stdout are used.

# **10 HEXPAD**

# **10.1 Overview**

The HEXPAD tool uses an Intel Hex file format (see SROM Packer tool in [Chapter 17](#page-86-0) ) to add a specific amount of padding to a file. This tool can be used to fill all unused bytes in an SROM with a known value.

# **10.2 Command Format**

The basic HEXPAD command format is:

>% **hexpad** [-options] input\_file [> output\_file]

The following table lists the options:

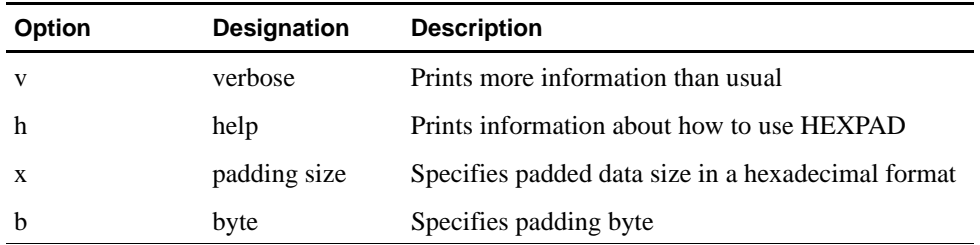

# **11 HFCOMP**

## **11.1 Overview**

The HFCOMP tool compresses the specified input file using a Huffman encoding algorithm to produce a compressed, executable image that will automatically decompress itself to the proper memory location when executed. This tool is intended to allow for more optimal usage of ROM space by reducing the size of ROM images.

When you execute the hfcomp command, the compressed files automatically decompress to the location specified by the -t option. If the compressed files are not loaded at their proper addresses, the decompressed files will relocate to the proper address in memory when the compressed image is executed.

To use the hfcomp command, the EB\_TOOLBOX environment variable must be defined to indicate the path to the decompression library files, decmp64.img or decmp164.img. These library files contain the decompression and relocation code that will ensure that the compressed image is in the correct location before it is decompressed.

HFCOMP will automatically append the proper library file to the front of the compressed image based on the -21xxx option specified on the command line. The compressed code will then be located at offset 0x4000 from the beginning of the image. For example, if the Debug Monitor firmware (rom.cmp) is loaded at address 0x300000, then the compressed code begins at 0x304000.

# **11.2 Command Format**

The basic HFCOMP command format is:

>% **hfcomp** [-options] input\_file output\_file

The following table lists the options:

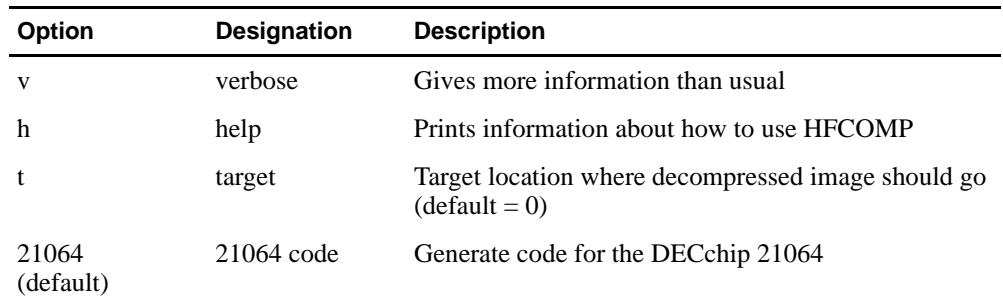

# **Command Format**

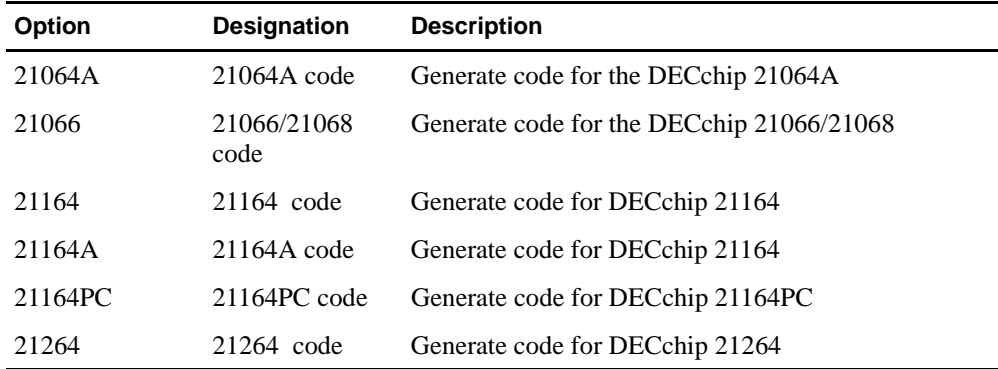

# **12 IC4MAT**

# **12.1 Overview**

The IC4MAT tool is used for the 21264 and performs the same function that the SROM Packer performs for the 21164: it converts a stripped binary executable file into an image file suitable for loading into the Icache. Additionally, this command appends the Cbox information to the front of the ROM. This image typically is loaded into the CPU's SROM serial port upon CPU reset.

# **12.2 Command Format**

IC4MAT has the following command format:

>% **ic4mat** [options] cbox\_file exe\_file [output\_file]

If no options are specified, the default condition is to generate an instruction cache image for the Alpha 21264 with a maximum cache size of 8KB with no SROM padding.

The following table lists the options:

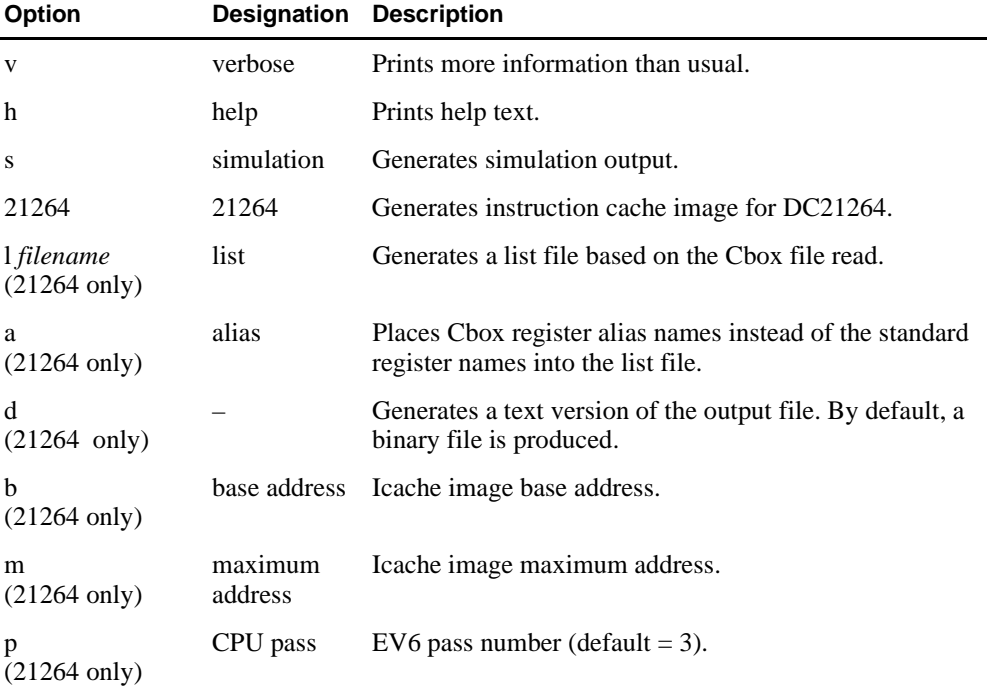

# **Command Format**

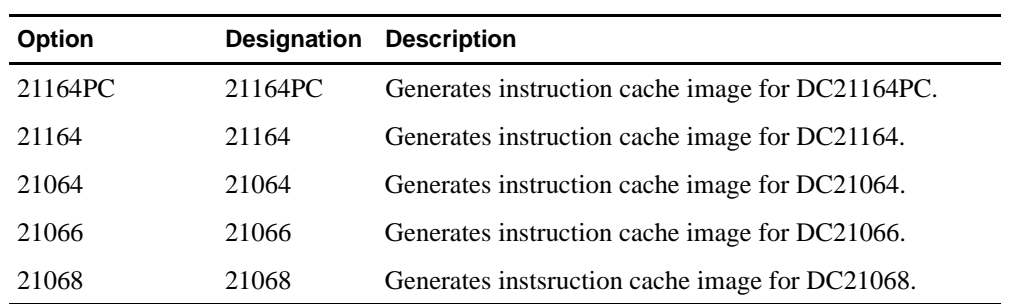

Example:

**% ic4mat -21264 -v -l test.list test.cbox test.exe test.img**

# **13 MAKEROM**

# **13.1 Overview**

The MAKEROM tool builds a ROM image by adding header information to the input files. Each input file generates one header plus the image, which is then concatenated and written to the output file. These headers are used by the SROM and other software to identify an image contained in the ROM. MAKEROM can also compress these input files using a simple repeating byte compression algorithm. The decompression code is provided in the SROM. Other improved compression techniques that embed appropriate decompression code can also be used, such as the HFCOMP tool.

# **13.2 ROM Header Information Fields**

The ROM header information placed at the beginning of each ROM image contains the fields shown in Figure 13–1.

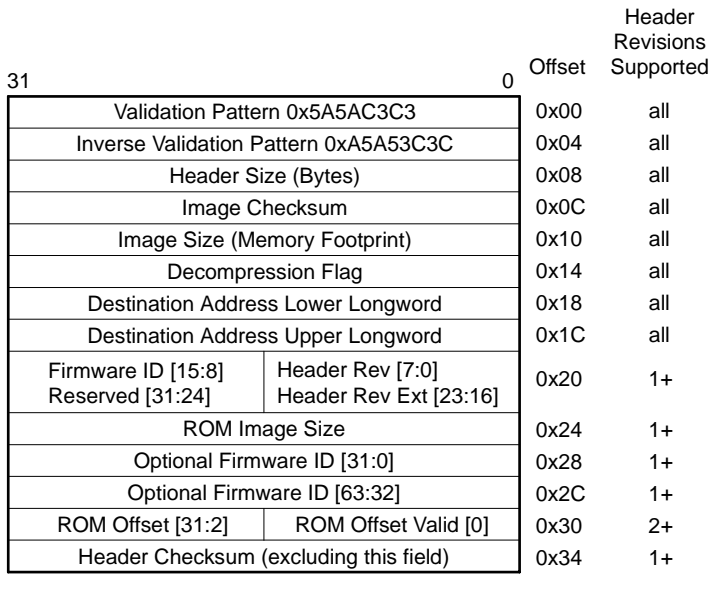

#### **Figure 13–1 MAKEROM Fields**

FM-05103.AI4

**•** Validation Pattern

The first quadword contains a special signature pattern that is used to verify that this "special" ROM header has been located. The validation pattern is 0x5A5AC3C3A5A53C3C.

**•** Header Size (Bytes)

The header size is the next longword. This is provided to allow for some backward compatibility in the event that the header is extended in the future. When the header is located, current versions of SROM code determine where the image begins based on the header size. Additional data added to the header in the future will simply be ignored by current SROM code. Additionally, the header size  $= 0x20$ implies Version 0 of this header specification. For any other size, see Header Rev to determine header version.

**•** Image Checksum

The next longword contains the image checksum. This is used to verify the integrity of the ROM. Checksum is computed in the same fashion as the header checksum. Although this field was provided with Version 0 of this header specification, the checksum was not really computed until Version 1.

**•** Image Size

The image size is used by the SROM code to determine how much of the system ROM should be loaded.

**•** Decompression Flag

The decompression flag tells the SROM code if the MAKEROM tool was used to compress the ROM image with a "trivial repeating byte algorithm." The SROM code contains routines that perform this decompression algorithm. Other compression/decompression schemes may be employed that work independently from this one.

**•** Destination Address

This quadword contains the destination address for the image. The SROM code will begin loading the image at this address and subsequently begin its execution.

**•** Header Rev

The revision of the header specifications used in this header. This is necessary to provide compatibility to future changes to this header specification. Version 0 headers are identified by the size of the header. See Header Size. For Version 1 or greater headers, this field must be set to a value of 1. The header revision for Version 1 or greater headers is determined by the sum of this field and the Header Rev Ext field. See Header Rev Ext.

#### **•** Firmware ID

The firmware ID is a byte that specifies the firmware type. This information facilitates image boot options necessary to boot different operating systems.

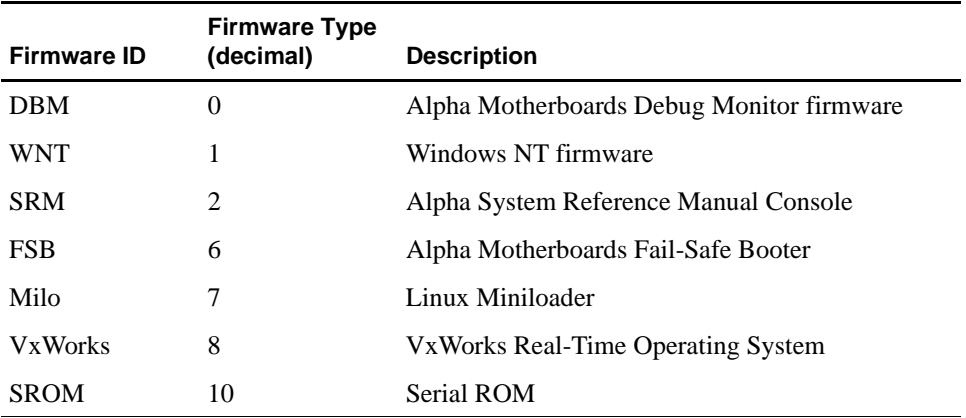

**•** Header Rev Ext

The header revision for Version 1 or greater headers is determined by the sum of this field and the Header Rev field. See Header Rev.

**•** ROM Image Size

The ROM image size reflects the size of the image as it is contained in the flash ROM. See Image Size.

**•** Optional Firmware ID

This optional field can be used to provide additional firmware information such as firmware revision or a character descriptive string of up to 8 characters.

**•** ROM Offset

This field specifies the default ROM offset to be used when programming the image into the ROM.

**•** ROM Offset Valid

The lower bit of the ROM Offset Valid must be set when the ROM Offset field is specified. When no ROM Offset is specified, the ROM Offset and ROM Offset Valid fields will contain zero.

**•** Header Checksum

The checksum of the header is used to validate the presence of a header beyond the validation provided by the validation pattern. See Validation Pattern. The header checksum is computed from the beginning of the header up to but excluding the header checksum field itself. If there are future versions of this header, the header checksum should always be the last field defined in the header. The checksum algorithm used is compatible with the standard BSD4.3 algorithm provided on most implementations of UNIX.

# **13.3 Command Format**

The basic MAKEROM command format is:

>% **makerom** [-options][-input\_file\_options] input\_file -o output\_file The following table lists the options:

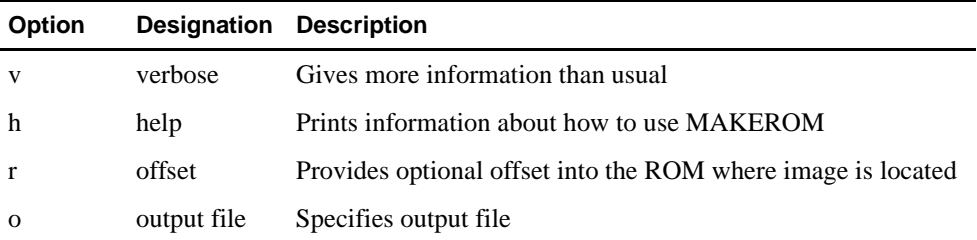

The following table lists input\_file\_options:

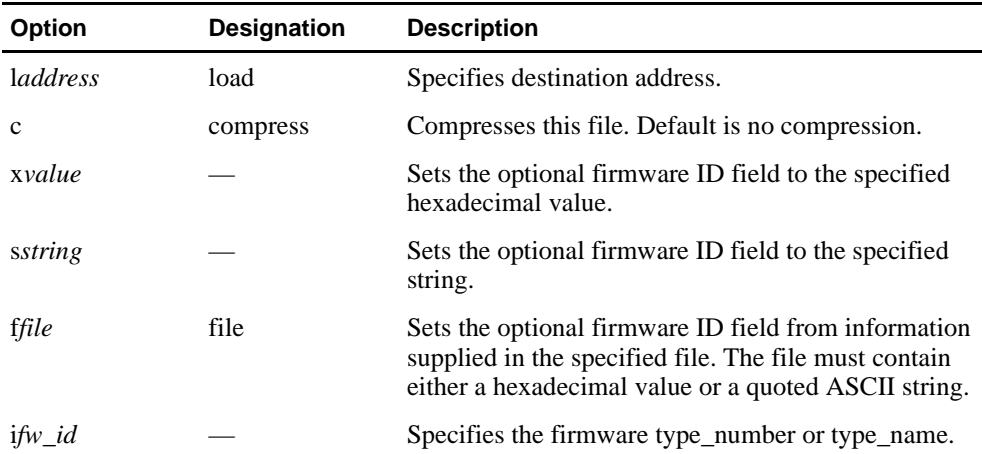

The following example shows the predefined firmware types:

```
% makerom -v -iDBM -ftimestmp.fw -l300000 rom.cmp -o rom.rom
makerom [V2.0] 
...Output file is rom.rom
...processing input file rom.cmp
Image padded by 3 bytes 
Header Size......... 52 bytes 
Image Checksum...... 0x1c7d (7293) 
Image Size (Uncomp). 122032 (119 KB) 
Compression Type.... 0 
Image Destination... 0x0000000000300000 
Header Version...... 1
Firmware ID......... 0 - Alpha Motherboard Debug Monitor
ROM Image Size...... 122032 (119 KB) 
Firmware ID (Opt.).. 0104009504181217 ....... 
Header Checksum..... 0x0b8d
% cat timestmp.fw 
0104009504181217 
Version: 1.4 950418.1217
```
# **14 PALcode Violation Checker**

# <span id="page-48-0"></span>**14.1 Overview**

The PALcode Violation Checker (PVC) tool checks assembly language code for instruction sequences that could cause unexpected results, and produces warning messages that describe the violation.

# **14.2 PVC Input Files**

Three input files are required by PVC:

- **•** An executable PALcode image (.exe or .nh)
- **•** A set of PALcode entry points (.ent or .entry)
- **•** A description of PVC symbols (.map)

To generate input files for the Alpha 21064 and Alpha 21164, you need to take the PALcode source and generate an object file with GAS. To generate input files for the Alpha 21264, you need to take the PALcode sources and generate .lis and .exe files with HAL. For more information about GAS, se[e Chapter 7](#page-22-0). For more information about HAL, see [Chapter 8](#page-28-0). Figure 14–1 shows the PVC tool map for both assemblers.

#### **Figure 14–1 PVC Tool Map for GAS and HAL**

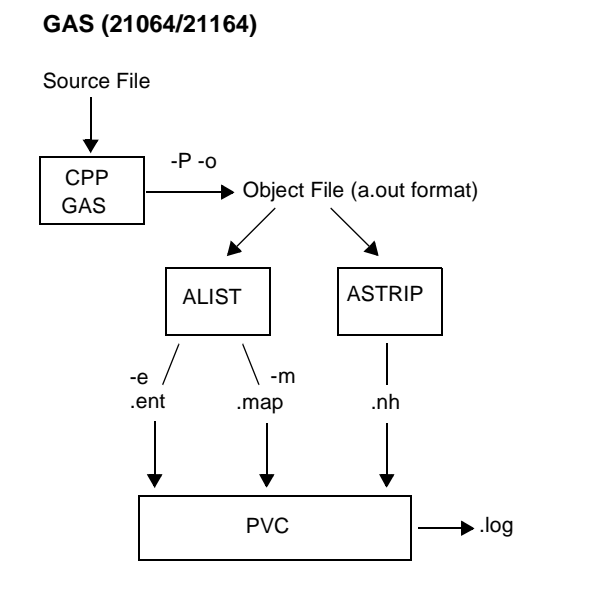

**HAL (21264)**

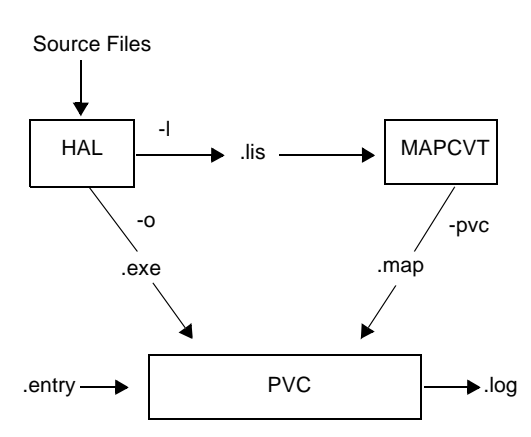

# **14.3 Generating PVC Input Files with GAS**

Use the following steps to generate PVC input files with GAS, as shown i[n Figure 14–1](#page-48-0).

1. To generate an object file, preprocess the PALcode source file with the C preprocessor (CPP), and then run GAS. Or, combine these two steps by using the GAS -P option. For example:

```
% gas -P -o filename.o filename.s
```
This produces an object file used as input for the ALIST and ASTRIP tools to produce the PVC input files.

2. To generate the executable PALcode image file, use ASTRIP to postprocess the GAS object file. This extracts the machine code instructions and strips header information. The following example generates an executable file with no header (.nh) for PVC:

% **astrip filename.o > filename.nh**

3. To generate an entry points file, use ALIST to postprocess the GAS object file. The following example generates an entry points file for PVC:

```
% alist -e filename.o > filename.ent
```
**Note:** An entry points file generated by ALIST may require some editing to remove entries that are not legal PAL entry points (for example, local labels).

The legal PAL entry points are defined in the Alpha Hardware Reference Manuals (specific to your CPU) listed in [Appendix A](#page-94-0).

The file format is:

offset\_value(hex) pal\_entry\_point\_label

Note that offset\_value is the offset from the base of the executable code. For example:

0000 PAL\$RESET 0020 PAL\$MCHK 0060 PAL\$ARITH 00e0 PAL\$INTERRUPT

4. To generate a description of PVC symbols derived from labels in the PAL source code file, use the ALIST tool again. The file name for the .map file should match the file name for the .nh file so that it can be called in automatically with the executable file. For example:

% **alist -m filename.o > filename.map**

The format of the output .map file generated by the ALIST tool is:

label address

For example:

pvc\$osf11\$5000 00004298 pvc\$osf28\$5000.1 00004430 pvc\$osf29\$5000.2 000044B8 pvc\$osf0\$3000 000053BC pvc\$osf1\$3000.1 000053C0 pvc\$osf2\$3000.2 000053D0 pvc\$osf3\$3000.3 000053E0

pvc\$osf4\$3000.4 000053F0 pvc\$osf5\$3000.5 00005400 pvc\$osf6\$3000.6 0000540C pvc\$osf31\$84 000056F0

# **14.4 Generating PVC Input Files with HAL**

Use the following steps to generate PVC input files with HAL, as shown in [Figure 14–1](#page-48-0). For complete information about HAL, see the *HAL V5.00 Reference Manual*, included in the documentation directory of the SDK CD-ROM.

1. Generate a .exe and a .lis file, as shown in the following example:

% **hal -o filename.exe -l filename.lis filename1.mar filename2.mar**

The executable PALcode image file contains machine code instructions. The .lis file is used by the MAPCVT tool.

2. To generate an entry points file, use any editor you choose and edit this file. An example entry points file is included on the SDK CD-ROM as ebfw/palcode/ dp264/osfpal.entry.

The legal PAL entry points are defined in the Alpha Hardware Reference Manuals (specific to your CPU) listed in [Appendix A](#page-94-0).

The file format is:

offset\_value(hex) pal\_entry\_point\_label

Note that offset value is the offset from the base of the executable code. For example:

0000 PAL\$RESET 0020 PAL\$MCHK 0060 PAL\$ARITH 00e0 PAL\$INTERRUPT

3. To generate a .map file, use the MAPCVT tool, as shown in the following example:

```
% mapcvt -pvc filename.lis filename.map
```
The -pvc option creates a .map file that consists only of PVC labels, which is the typical use. The .map file is a description of PVC symbols derived from labels in the PAL source code file.

The format of the output .map file generated by the MAPCVT tool is:

```
label address
```
For example:

```
pvc$osf11$5000 00004298 
pvc$osf28$5000.1 00004430 
pvc$osf29$5000.2 000044B8 
pvc$osf0$3000 000053BC 
pvc$osf1$3000.1 000053C0 
pvc$osf2$3000.2 000053D0 
pvc$osf3$3000.3 000053E0 
pvc$osf4$3000.4 000053F0 
pvc$osf5$3000.5 00005400 
pvc$osf6$3000.6 0000540C 
pvc$osf31$84 000056F0
```
# **Labels**

# **14.5 Labels**

Labels are defined in the PALcode source file to allow you to specify additional information to PVC. Labels serve the following two functions in PVC:

- **•** To suppress error messages, disabling a specific PALcode restriction for a specific instruction
- **•** To specify how PVC follows a computed goto or subroutine branch

The label format is:

PVC<\$><label\_name><\$><num>[.<dest>]

Table 14–1 describes the parts of a PVC label.

| <b>Label Part</b>              | <b>Description</b>                                                                                    |
|--------------------------------|----------------------------------------------------------------------------------------------------|
| <b>PVC</b>                     | Specifies that the label is a PVC label. It must appear in all uppercase or<br>all lowercase letters. |
|                                | Specifies single character delimiter. It must be a dollar sign (\$).                                  |
| $\langle$ label name $\rangle$ | Provides a unique name for the label. This field is ignored by PVC.                                   |
| $<$ num $>$                    | Specifies the label type (error, computed goto, or a subroutine branch).                              |
| $<$ dest $>$                   | Specifies that this label is the destination of a computed goto or a<br>subroutine branch.            |

**Table 14–1 PVC Label Format**

All label examples in this document use a dollar sign (\$) as the delimiter.

The <num> field can be used to give you more detailed information about the type of label, as shown in Table 14–2.

| <num>Field</num>   | Label Type        |
|--------------------|-------------------|
| $0 - 1007$         | Error             |
| 1008               | No branch         |
| 2000-3999          | Computed goto     |
| $4000 \rightarrow$ | Subroutine branch |
|                    |                   |

**Table 14–2 PVC Label Type**

For example, this label specifies a PVC label for a computed goto destination:

PVC\$osf123\$2000.1

## **14.5.1 Suppressing Error Messages for a Given Instruction**

In some cases, you may decide that your PALcode can violate a PALcode restriction without harming your code. For these cases, you should use labels to shut off the normal PVC error checking by following these steps:

1. Place a label at the address of the instruction that causes the message you want to suppress.

**Labels**

2. Place the label with the <num> field set to the error number associated with the message.

For example, during a PVC session, the following message is reported:

Checking the CODE routine, entry point 0:

\*\*\*

Error executing instruction HW\_MFPR R6, ICCSR at address 4 on cycle 1!!

(PVC #77) You can't read back from the ICCSR until 3 bubbles after writing it. \*\*\*

You determine that, for this case, the HW\_MFPR will not harm your code, so you specify the following label at address 4 in your PALcode source file:

PVC\$123\$77:

The 123 string between the delimiters is the label\_name and is ignored by PVC. The 77 is the <num> field and specifies to PVC that, if error type 77 occurs at this label address, then the error is not displayed.

#### **14.5.2 Handling Computed Gotos and Subroutine Branches**

Another use of labels is to specify how PVC follows a computed goto or a subroutine branch. This information cannot be extracted statically; therefore, labels are required for instructions such as jump to subroutine (JSR) and return from subroutine (RET). You can also instruct PVC to ignore a certain branch to optimize your PVC run.

#### **14.5.2.1 Computed Gotos**

When creating a label for a computed goto, you need one label that designates an origin, and one or more labels that designate a destination target. All origin and target pairs must have the same integer between 2000 and 3999 in the <num> field. The <destination> field of the label is used to designate a target for the goto.

For example, in the .map file, the following is a goto origin:

pvc\$osf0\$3000 000053BC

The following is an example of target labels for the specified origin:

pvc\$osf1\$3000.1 000053C0 pvc\$osf2\$3000.2 000053D0 pvc\$osf3\$3000.3 000053E0 pvc\$osf4\$3000.4 000053F0 pvc\$osf5\$3000.5 00005400 pvc\$osf6\$3000.6 0000540C

In the following example, register  $3(r3)$  can have either of two target addresses, 10\$ or 20\$:

jsr r0, (r3) halt

Target addresses and code are:

10\$: subq r4, r5, r7 20\$: subq r4, r6, r7 ret r31, (r0)

#### **Labels**

The following are examples of the appropriate use of labels:

```
pvc$x$2000: 
   jsr r0, (r3) 
pvc$x$2001.1
pvc$x$2002.1: 
   halt
pvc$x$2000.1: 
10$: subq r4, r5, r7 
pvc$x$2001: 
   ret r31, (r0)
pvc$x$2000.2:
20$: subq r4, r6, r7 
pvc$x$2002: 
   ret r31, (r0)
```
Note that the returns are treated just like the initial jsr subroutines.

#### **14.5.2.2 Subroutine Branches**

To specify a label for a branch to subroutine (BSR), set the <num> field value to 4000 or higher. To associate all BSRs that go to the same subroutine as well as the RET at the end of that subroutine, assign the same integer to this field. Use the <destination> field to specify a RET. For example:

pvc\$osf11\$5000 00004298 pvc\$osf28\$5000.1 00004430 pvc\$osf29\$5000.2 000044B8

Every time PVC finds a BSR marked this way, PVC pushes PC + 4 onto a stack. Then, when PVC hits a RET that also has a label, it checks the stack to make sure the top entry matches where it is and goes to that address. For example:

```
pvc$r$4000: 
   bsr r10, subr 
   bis r31,r31,r31 
   bis r31,r31,r31 
   bis r31,r31,r31 
pvc$s$4000: 
   bsr r10, subr 
   halt
subr: 
  mulq r1,#256,r2 
pvc$t$4000.1: 
   ret r31, (r10)
```
This RET goes back to the correct address both times.

#### **14.5.2.3 Ignoring a Branch**

To tell PVC not to follow a certain branch, put a label with the <num> field set to 1008 at the appropriate address. For example, if all the CALL\_PAL slots jump to a routine that checks for OPCDEC, and then branch to other flows, and so on, you are repeatedly checking OPCDEC. Skipping this branch could improve execution time; however, because of the reduced checking, this feature should only be used if it dramatically improves PVC execution time.

# **14.6 Starting and Running PVC**

After you have prepared the input files, you can begin your PVC session. For example:

% **pvc** PALcode Violation Checker V3.34 Default Cpu set to Alpha chip 21264 family. PVC> **set code osfpal\_21264.exe** PVC> **set entry osfpal\_21264.entry** PVC> **set map osfpal\_21264.map** PVC> **go** PALcode Violation Checker V3.34 Default Cpu set to Alpha chip 21264 family. Initializing Alpha dependent tables.. Initializing 21264 dependent tables.. Disassembling executable... Searching through map file for violation exceptions... Beginning PALcode check... End of PALcode check...

PVC> **quit**

PVC messages, errors, and warnings are sent to stdout (in most cases the terminal screen). The following example sets up a PVC log file to collect this information:

PVC> **set log\_file filename.log**

If the run is successful, a Run Completed message is displayed. (Se[e Section 14.8](#page-55-0) for other commands you can use during your PVC session.)

# **14.7 Creating a PVC Environment**

To automatically load PVC input files when you begin your PVC session, set up the following environment variables though your .login file (if you are using Tru64 UNIX with a C shell) or the Control Panel (if you are using the Windows NT operating system):

- PVC PAL for the executable file
- **•** PVC\_ENTRY for the entry points file
- **•** PVC\_MAP for the .map file
- **•** PVC\_CPU for the CPU type
- **•** PVC\_LOG for the log file

For the Tru64 UNIX operating system with a C shell, the environment variable command format is as follows:

```
% seteny PVC ENTRY ~/user area/subdir/filename.ent
```

```
% setenv PVC_PAL ~/user_area/subdir/filename.exe
```
<span id="page-55-0"></span>For the Windows NT operating system, the environment variable command format is as follows:

- > set PVC\_ENTRY=drive:\user\_area\subdir\filename.ent
- > set PVC PAL=drive:\user area\subdir\filename.exe

An example of the Tru64 UNIX with a C shell environment variable command format follows:

- % setenv PVC\_ENTRY ~/user/pvc/osfpal\_21264.entry
- % setenv PVC\_PAL ~/user/pvc/osfpal\_21264.exe
- % setenv PVC\_MAP ~/user/pvc/osfpal\_21264.map
- % setenv PVC\_CPU 21264

% pvc

When you issue the PVC command, the files load automatically. For example:

PALcode Violation Checker V3.34

Default Cpu set to Alpha chip 21264 family.

```
PVC> show files
```

```
The executable file is /disks/users4/user/pvc/osfpal_21264.exe
The map file is /disks/users4/user/pvc/osfpal_21264.map
The entry point file is /disks/users4/user/pvc/osfpal_21264.entry
There is no log file specified.
```
PVC> **exit**

# **14.8 PVC Commands**

This section describes the PALcode Violation Checker (PVC) commands. The commands are listed in alphabetical order. All PVC commands can be abbreviated to the first three characters.

#### **14.8.1 add**

The **add** command adds an entry point to the entry point list.

#### **Format**

## **add**

\_address

\_name

#### **Parameters**

#### **\_address**

Specifies the address.

#### **\_name**

Specifies the entry point name.

#### **Description**

The **add** command allows you to add an entry point for the current PVC session. All additions are reflected with the **show entries** command. However, the entry file is not modified.

# **Example**

% **pvc** PALcode Violation Checker V3.34 Default Cpu set to Alpha chip 21264 family. PVC> **add** \_address (in hex): **500** \_name: **pal\$arith** PVC> **show entries** # 1: 500 PAL\$ARITH PVC> **exit**

### **14.8.2 clear flag**

The **clear flag** command clears the specified flag\_type parameter.

#### **Format**

**clear flag** flag\_type

#### **Parameters**

**all**

Specifies that all flags are turned off or set to zero.

#### **cycle\_count**

Specifies that the cycle count is set to zero.

#### **dead\_code**

Specifies that code never branched to is ignored.

#### **errors**

Specifies that errors are not reported.

#### **memory\_usage**

Specifies that node and cycle usage are set to zero. This flag is not used in the 21264; however, you can use the cycle\_count flag to accomplish the same effect.

#### **permutations**

Specifies that the number of code paths is not displayed.

#### **scheduled\_code**

Specifies that the scheduled output is not displayed.

#### **trace\_code**

Specifies that code is not displayed while checked.

#### **warnings**

Specifies that warnings are not reported.

#### **Description**

The **clear flag** command sets the specified flag\_type off or sets the value to zero.

## **Example**

#### % **pvc**

PALcode Violation Checker V3.34 Default Cpu set to Alpha chip 21264 family. PVC> **show flags** The warnings flag is set. The errors flag is set. PVC> **clear flag warnings** PVC> **show flags** The errors flag is set. PVC> **exit**

# **14.8.3 clear log\_file**

The **clear log\_file** command closes any open log file set for your PVC session.

### **Format**

**clear log\_file**

#### **Parameters**

None.

## **Description**

The **clear log\_file** command closes the log file. All messages and output are reported to stdout (the terminal screen).

# **Example**

PVC> **clear log\_file** Log file closed.

## **14.8.4 delete**

The **delete** command causes PVC to ignore the specified entry points.

#### **Format**

**delete** start\_entry\_id [- end\_entry\_id]

#### **Parameters**

#### **start\_entry\_id - end\_entry\_id**

Specifies a range of entry points.

#### **Description**

The **delete** command causes PVC to ignore all entry points specified at or between the specified start\_entry\_id and end\_entry\_id for the rest of the current PVC session. The remaining entry points are renumbered.

## **Example**

PVC> **delete 100** – **119**

#### **14.8.5 do**

The **do** command executes a single entry point.

#### **Format**

**do** entry\_point

#### **Parameters**

#### **entry\_point**

Specifies the entry\_id or the entry point name as displayed when you enter the **show entries** command.

#### **Description**

The **do** command executes a single entry point.

#### **Example**

#### % **pvc**

PALcode Violation Checker V3.34 Default Cpu set to Alpha chip 21264 family. PVC> **set code osfpal\_21264.exe** PVC> **do 600** Initializing Alpha dependent tables.. Initializing 21264 dependent tables.. Disassembling executable... Searching through .map file for violation exceptions... Beginning PALcode check... End of PALcode check... PVC> **exit**

#### **14.8.6 exit**

The **exit** command terminates a PVC session.

#### **Format**

**exit**

### **Parameters**

None.

# **Description**

The **exit** command terminates a PVC session; it has no effect on input files. The **exit**  and **quit** commands have the same function.

# **Example**

PVC> **exit**  $\epsilon$ 

## **14.8.7 go**

The **go** command executes all entry points.

### **Format**

**go**

#### **Parameters**

None.

## **Description**

The **go** command allows PVC to begin checking your code. It executes all entry points. If you have created a log file, informational messages from your PVC run are sent to that file; otherwise, they display on the screen. When all entry points have been executed, you receive a message that the file has completed, and the PVC> prompt appears.

## **Example**

#### % **pvc**

PALcode Violation Checker V3.34 Default Cpu set to Alpha chip 21264 family. PVC> **set code osfpal\_21264.exe** PVC> **set entry osfpal\_21264.entry** PVC> **set map osfpal\_21264.map** PVC> **go** Initializing Alpha dependent tables.. Initializing 21264 dependent tables.. Disassembling executable... Searching through .map file for violation exceptions... Beginning PALcode check... End of PALcode check...

PVC> **quit**

#### **14.8.8 help**

The **help** command displays basic PVC command information.

#### **Format**

**help**

#### **Parameters**

None.

#### **Description**

The **help** command displays a list of commands implemented in the current version of PVC.

#### **Example**

% **pvc**

PALcode Violation Checker V3.34

Default Cpu set to Alpha chip 21264 family.

#### PVC> **help**

PVC is primarily used to check for Alpha PALcode violations. It can also be used to disassemble executable code (set flag trace) and display code as the CPU would execute it (set flag scheduled\_code).

Here is a sample PVC run:

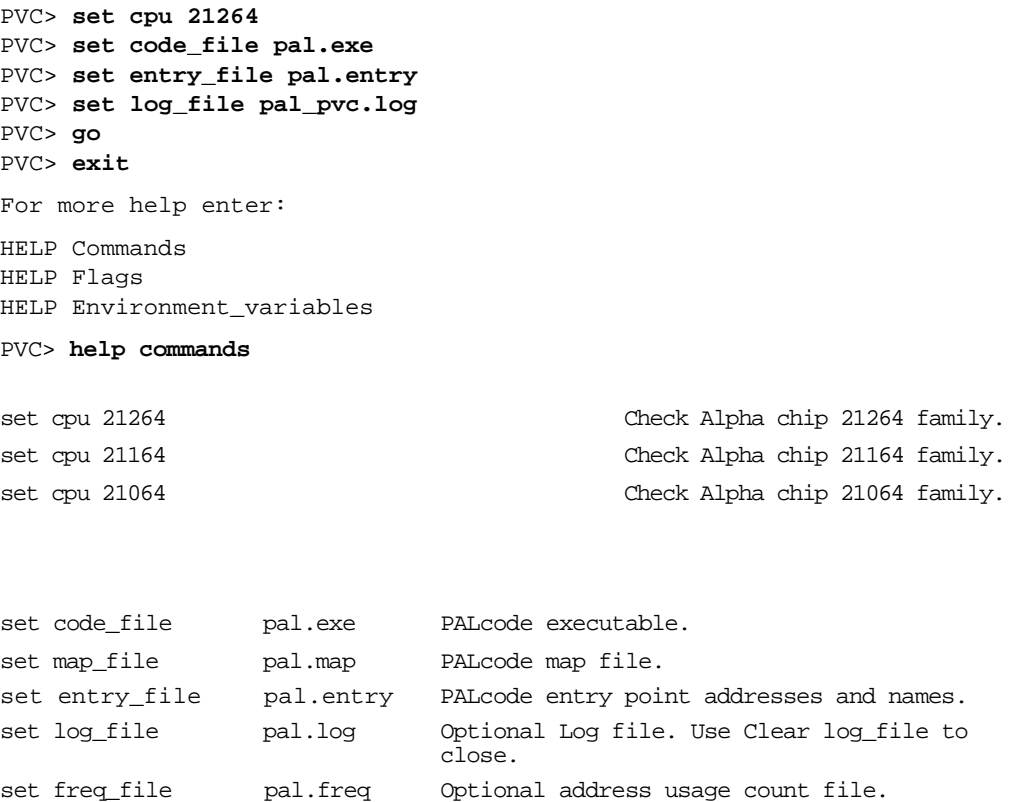

go Check all PAL addresses in entry\_file.

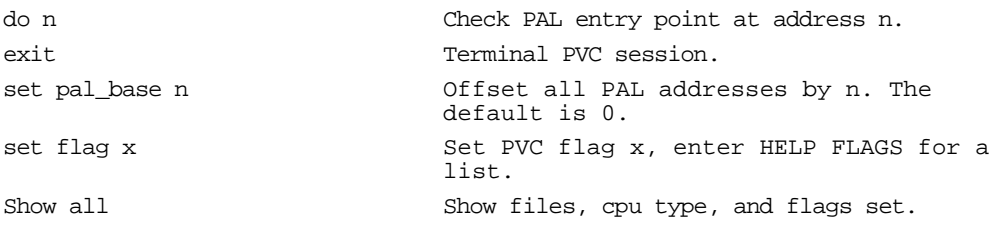

#### PVC> **help flags**

No flag commands are required for a typical PVC run.

The errors and warnings flags are set by default.

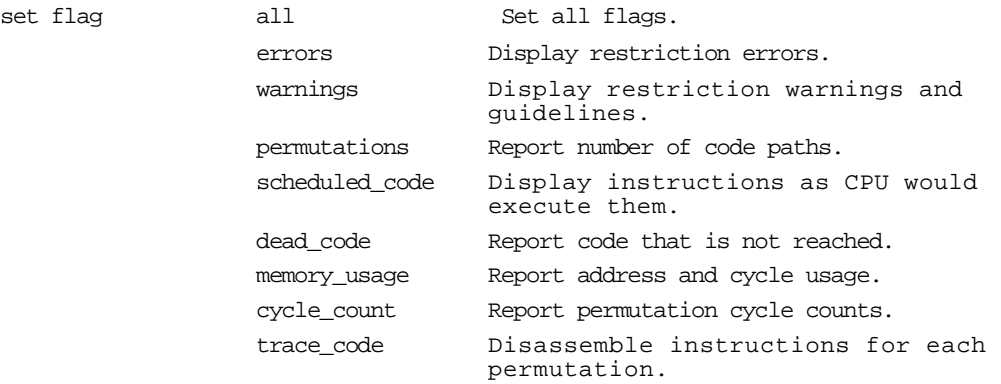

There is a clear flag command for each set flag command. The show flags command will display flags currently set.

#### PVC> **help env**

PVC environment variables.

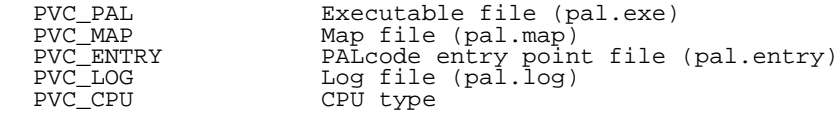

Example command to set a variable under UNIX:

> setenv PVC\_PAL ~fred/pvc/pal.exe

Example command to set a variable under Windows NT: > set PVC\_PAL = a:pal.exe

Example command to set a variable under OpenVMS: > define PVC\_PAL sys\$login\_device:[.pvc]pal.exe

## **14.8.9 quit**

The **quit** command terminates a PVC session.

#### **Format**

**quit**

#### **Parameters**

None.

# **Description**

The **quit** command terminates a PVC session; it has no effect on input files. The **quit** and **exit** commands have the same function.

# **Example**

PVC> **quit**

 $\frac{8}{6}$ 

## **14.8.10 set code\_file**

The **set code\_file** command specifies the executable PALcode file.

#### **Format**

**set code\_file** filename

#### **Parameters**

#### **filename**

Specifies a file name that contains machine code instructions.

#### **Description**

The **set code\_file** command reads an executable PALcode file into PVC.

For the 21164 and earlier CPUs, this file is normally generated from the GAS object file and is postprocessed with the ASTRIP tool.

For the 21264, this file is generated from the HAL assembler and is postprocessed with the MAPCVT tool. See [Section 8.4](#page-34-0) for more information about MAPCVT.

## **Example**

PVC> **set code\_file pal.exe**

## **14.8.11 set cpu**

The **set cpu** command determines which set of restrictions is used for the current PVC session.

## **Format**

set cpu cpu name

## **Parameters**

### **21264**

Specifies the PALcode restrictions for the Alpha 21264 microprocessor family.

#### **21164**

Specifies the PALcode restrictions for the Alpha 21164 microprocessor family.

## **Description**

The **set cpu** command determines which set of PALcode restrictions is used for the current PVC session. This command should be set before any **go** or **do** commands are given. The default CPU is the 21264.

#### **Example**

PVC> **set cpu 21264**

## **14.8.12 set delay**

The **set delay** command determines the cache latency.

#### **Format**

**set delay** delay\_value

#### **Parameters**

## **delay\_value**

Specifies the latency for bubbles and cache misses. The default is 5; the maximum value is FFFFFFFF.

## **Description**

The **set delay** command determines the cache latency for cache misses.

#### **Example**

PVC> **set delay 6**  Cache latency noted.

**Note:** The **set delay** command is not supported for the 21164 and 21264 CPU families. It can still be issued, but it will not be used.

## **14.8.13 set entry\_file**

The **set entry\_file** command specifies the entry list file.

#### **Format**

**set entry\_file** filename

#### **Parameters**

#### **filename**

Specifies a file name that contains a list of entry points.

#### **Description**

The **set entry\_file** command reads a file containing a list of entry points into PVC.

For the 21164 and earlier CPUs, this file is normally generated from the GAS object file and is postprocessed with the ALIST tool.

For the 21264, this file is generated from the HAL assembler and is postprocessed with the MAPCVT tool. See [Section 8.4](#page-34-0) for more information about MAPCVT.

# **Example**

PVC> **set entry\_file pal.entry**

#### **14.8.14 set flag**

The **set flag** command sets the specified flag type.

#### **Format**

set flag flag type

#### **Parameters**

**all**

Specifies that all flags are set.

#### **cycle\_count**

Displays the number of CPU cycles per permutation.

#### **dead\_code**

Displays code that has not been executed. This command can be used in conjunction with the **set pal\_base** and **set pal\_end** commands to set the boundaries for this display. Specifies code never branched to.

#### **errors**

Displays error messages. This is the default.

#### **memory\_usage**

Displays node and cycle usage. This flag is not used in the 21264; however, you can display equivalent information by using the cycle\_count flag.

#### **permutations**

Displays the number of code paths through the code. For example, a single if-then-else style construct gives two paths through the code or two permutations.

#### **scheduled\_code**

Displays the following information per cycle: address being executed, disassembly of the code being executed, and the stalled cycles waiting for memory.

#### **trace\_code**

Displays code as it is checked.

#### **warnings**

Displays warning messages. This is the default.

#### **Description**

The **set flag** command sets the specified flag type. By default, errors and warnings are set and reported. To display flags, see the **show flag** command. To cancel a flag, see the **clear flag** command.

#### **Example**

\$ **PVC** PALcode Violation Checker V3.34 Default CPU set to Alpha chip 21264 family. PVC> **set code osfpal\_21264.exe** PVC> **set entry osfpal\_21264.entry** PVC> **do powerup** Initializing Alpha dependent tables... Initializing 21264 dependent tables... Disassembling executable... Searching through map file for violation exceptions... Beginning PALcode check... PVC> PVC> PVC> **set flag trace\_code** PVC> PVC> **do powerup** Beginning PALcode check... Checking the POWERUP routine, entry point 0: 0 SRL R22, #62, R1 4 BR R31, 10 10 BLBC R1, 6640 Branch not taken from 10: 14 BR R31, 4000 4000 BR R1, 4004 . . . 6758 BNE R31, 675c Branch not taken from 6758: 675C HW\_RET\_STALL (R23) Permutation 2 completed normally. Branch not taken from 6758 to 675C: 675C HW\_RET\_STALL (R23) Permutation 3 completed normally. A total of 4 permutations were traced. End of PALcode check... Checking the POWERUP routine, entry point 0: NOTE: The PVC scheduler is a much simplified model of the 21264. It does partially model the Retire, Reg, Queue, map, slot, and ic stages, but assumes zero latency memories and caches. It models iq, fp, ipr, map, and register dependent stalls, but does not model br prediction stalls, mb stalls, or inim stalls. PVC can be used to check for excessive IPR or register dependency stalls.
```
 ======> Scheduling PAL entry address: 0 PERMUTATION (0) 
       .
       .
       .
        Permutation (0)
           cycle count: 124
           ebox stall count: 72
           ebox busy count: 116
           instruction count: 98
           ebox issued count: 86
           fbox issued count: 0
              squashed count: 12
        Statistics for POWERUP routine at pal entry address: 0
         Highest cycle count is 206 in Permutation (2)
        Highest ebox stall count is 73 in Permutation (2)
        Highest ebox busy count is 171 in Permutation (2)
        End of Palcode check...
       PVC> set flag cycle_count
       PVC> do powerup
        Initializing Alpha dependent tables..
        Initializing 21264 dependent tables..
        Disassembling executable....
        Searching through map file for violation exceptions...
        Beginning PALcode check...
        Permutation 0 was 124 cycles long (not counting latencies).
        Permutation 1 was 124 cycles long (not counting latencies).
        Permutation 2 was 206 cycles long (not counting latencies).
        Permutation 3 was 206 cycles long (not counting latencies).
Cycle: 0 Addr 0: SRL R22, #62, R1 Addr 4: BR R31, 10
Cycle: 0 ..pipes u0, u1 not allowed
Cycle: 1 Addr 10: BLBC R1, 6640 Addr 14: BR R31, 4000
Cycle: 1 ..pipes u0, u1 not allowed
Cycle: 2 Addr 4000: BR R1, 4004 ..register dependency (R1,)
Cycle: 2
Cycle: 3 ..Possible ebox Stall (hw_mtpr or hw_mfpr ipr dependency)
Cycle: 3 ..Possible ebox Stall (register dependency R1,)
Cycle: 3 ..Possible ebox Stall (register file write port busy)
Cycle: 4 ..Possible ebox Stall (hw_mtpr or hw_mfpr ipr dependency)
Cycle: 4 ..Possible ebox Stall (register dependency R1,)
Cycle: 4 ..Possible ebox Stall (register file write port busy)
Cycle: 5 Addr 4004: LDAH R1, 0(R1) ..hw_mfpr or hw_mtpr ipr
                                               dependency
```

```
 Statistics for powerup routine at PAL entry address: 0
  Highest cycle count is 206 in Permutation (2)
  Highest ebox stall count is 73 in Permutation (2)
  Highest ebox busy count is 171 in Permutation (2)
 End of Palcode check...
```
PVC>

#### <span id="page-74-0"></span>**14.8.15 set freq\_file**

The **set freq\_file** command specifies a file to contain address usage data from PVC.

#### **Format**

**set freq\_file** filename

#### **Parameters**

#### **filename**

Specifies an output file name.

#### **Description**

The **set freq\_file** command opens the specified file name to collect address usage data. Each line contains address usage information for one address in the following format:

*Addr: xxx Freq: n inst\_decode*

where: *Addr: xxx* is the PALcode address.

*Freq: n* is the number of code paths (permutations) to this address.

*inst\_decode* is the disassembled instruction.

#### **Example**

#### % **pvc**

PALcode Violation Checker V3.34 Default Cpu set to Alpha chip 21264 family. PVC> **set cpu 21264** Cpu set to Alpha chip 21264 family. PVC> **set freq\_file freq.log** PVC> **do 500** Initializing 21264 dependent tables.. Beginning PALcode check... Permutation 0 was 165 cycles long (not counting latencies). Permutation 1 was 148 cycles long (not counting latencies). Permutation 2 was 299 cycles long (not counting latencies). Permutation 3 was 283 cycles long (not counting latencies). . . . Permutation 190 was 276 cycles long (not counting latencies). Permutation 191 was 276 cycles long (not counting latencies). Statistics for UNNAMED routine at PAL entry address: 500 Highest cycle count is 299 in Permutation (2) Highest ebox stall count is 117 in Permutation (2) Highest ebox busy count is 232 in Permutation (40) End of PALcode check...

\sample output from freq.log\

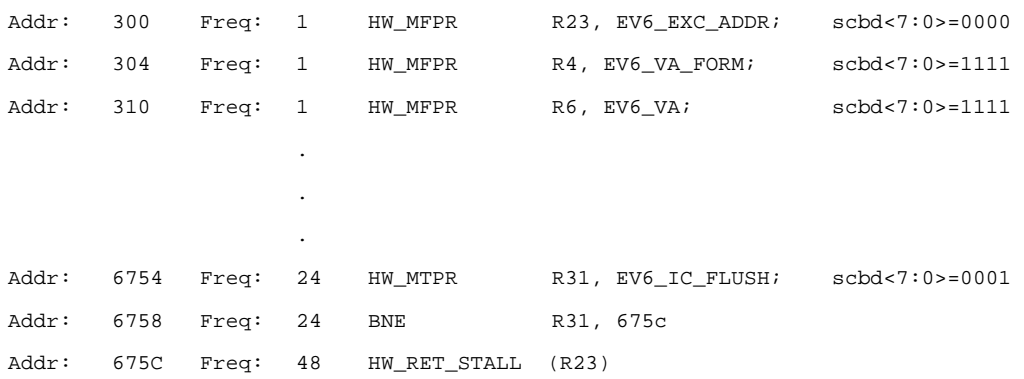

PVC> **exit**

#### <span id="page-76-0"></span>**14.8.16 set log\_file**

The **set log\_file** command specifies a file to contain error, warning, and informational messages from PVC.

#### **Format**

**set log\_file** filename

#### **Parameters**

#### **filename**

Specifies a file name to collect output from PVC. If not specified, this information is displayed on the terminal screen.

#### **Description**

The **set log\_file** command opens the specified file name to collect message information from the PVC session.

#### **Example**

PVC> **set log\_file pal.log**

#### <span id="page-77-0"></span>**14.8.17 set map\_file**

The **set map\_file** command specifies the PALcode .map file.

#### **Format**

**set map\_file** filename

#### **Parameters**

#### **filename**

Specifies a file name that contains PVC symbol values. If not specified, PVC assumes the .map file name is identical to the code\_file name.

#### **Description**

The **set map\_file** command reads the PALcode .map file into PVC.

For the 21164 and earlier CPUs, this file is normally generated from the GAS object file and is postprocessed with the ALIST tool. See [Section 4](#page-49-0) for more information about using the ALIST tool.

For the 21264, this file is generated from the HAL assembler and is postprocessed with the MAPCVT tool. See [Section 8.4](#page-34-0) for more information about MAPCVT.

#### **Example**

PVC> **set map\_file pal.map**

#### <span id="page-78-0"></span>**14.8.18 set pal\_base**

The **set pal\_base** command determines the base from which the PAL entry points are offset.

#### **Format**

**set pal\_base** address

#### **Parameters**

#### **address**

Specifies the new PAL base address; the default is 0.

#### **Description**

The **set pal\_base** command determines the base from which the PAL entry points are offset. For example, if you specify that the pal\_base is 10000 and your entry file specifies that pal\$arith is 42, then PVC looks 10042 bytes into the file for the code associated with pal\$arith. Thus, you could use the offset to the text (the code) given by ALIST as the pal\_base, rather than strip the object produced by GAS.

#### **Example**

#### % **pvc**

PALcode Violation Checker V3.34

Default Cpu set to Alpha chip 21264 family.

PVC> **set pal\_base 10000** PAL base noted. All entry points will be displaced from that offset.

#### PVC> **show all**

There is no log file specified. The CPU is set to 21264. The warnings flag is set. The errors flag is set. The PAL base is 10000. The PAL end is FFFFFFF.

PVC> **exit**

#### <span id="page-79-0"></span>**14.8.19 set pal\_end**

The **set pal\_end** command specifies the offset to the end of code in the executable file.

#### **Format**

set pal end end address

#### **Parameters**

#### **end\_address**

Specifies the end of code to be checked; the default is FFFFFFF**.**

#### **Description**

The **set pal\_end** command is the offset in the code file to the end of the code. This allows PVC to predetermine where it looks for dead code (code never branched to). It never looks beyond pal\_end bytes into the code.

#### **Example**

#### % **pvc**

PALcode Violation Checker V3.34

Default Cpu set to Alpha chip 21264 family.

PVC> **set pal\_end f10000**

PAL end noted. PVC won't look for dead code past that address.

#### PVC> **show all**

There is no log file specified. The CPU is set to 21264. The warnings flag is set. The errors flag is set. The PAL base is 0. The PAL end is f10000.

PVC> **exit**

#### <span id="page-80-0"></span>**14.8.20 show**

The **show** command displays the status or value, or both, of the specified show\_type parameter.

#### **Format**

**show** show\_type

#### **Parameters**

#### **all**

Displays file names for all selected files, the current CPU type, pal\_base, pal\_end, and any flags selected.

#### **cpu**

Displays the currently selected CPU.

#### **entries**

Displays all entry points from the entry file (.ent or .entry) last set with the **set entry\_file** command. The first field on each output line is an entry\_id, followed by the address and entry point name.

#### **files**

Displays all input and output files defined (such as executable, entry, map, and log files).

#### **flags**

Displays all flags previously set.

#### **Description**

The **show** command displays the status or value, or both, of the files, flags, and CPU you have selected. You can also display entry points valid for the current PVC session.

#### **Example**

% **pvc** PALcode Violation Checker V3.34 Default Cpu set to Alpha chip 21264 family. PVC> **show all**  There is no log file specified. The CPU is set to 21264. The warnings flag is set. The errors flag is set. The PAL base is 0. The PAL end is FFFFFFF. PVC> **show cpu**  The CPU is set to 21264. PVC> **set entry\_file osfpal\_21264.entry** PVC> **show entries** # 1: 0 POWERUP # 2: 100 DTBM\_DOUBLE\_3 # 3: 180 DTBM\_DOUBLE\_4 # 4: 200 FEN . . #142: 3F80<br>#143: 3FC0 #142: 3F80 PAL\_3F80 #143: 3FC0 PAL\_3FC0 PVC> **show files** The entry point file is osfpal\_21264.entry There is no log file specified. PVC> **show flags** The warnings flag is set. The errors flag is set. PVC> **exit**

## **15 RCSV**

### <span id="page-82-0"></span>**15.1 Overview**

The RCSV tool takes the RCS version of an input file and generates an output file that can be used as an include file. The include file contains definitions that describe the RCS version of the input file. The RCS version is used when building the SROM code.

## **15.2 Command Format**

The RCSV utility command format is:

>% **rcsv** [-options] [[-file\_options] input\_file]...[[-file\_options] output\_file] The following table describes the options:

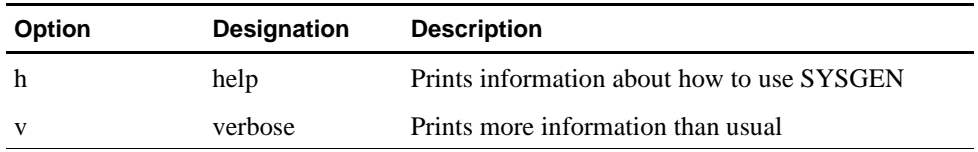

An example of the RCSV utility command follows:

% **rcsv -v srom.s rcsv.h**

# **16 SREC**

### <span id="page-84-0"></span>**16.1 Overview**

The S-record tool (SREC) produces an input file for programming SROMs with device programmers. SREC generates Motorola S-record output from either an executable file (such as a file produced by ASTRIP), or an a.out format object file produced by GAS. The Motorola S-record file can also be loaded through the serial port of a motherboard with the Alpha Microprocessor Motherboard Debug Monitor **load** or **boot** commands.

## **16.2 Command Format**

The SREC command format is:

>% **srec** [-options] [input\_file] [output\_file]

The following table lists the options:

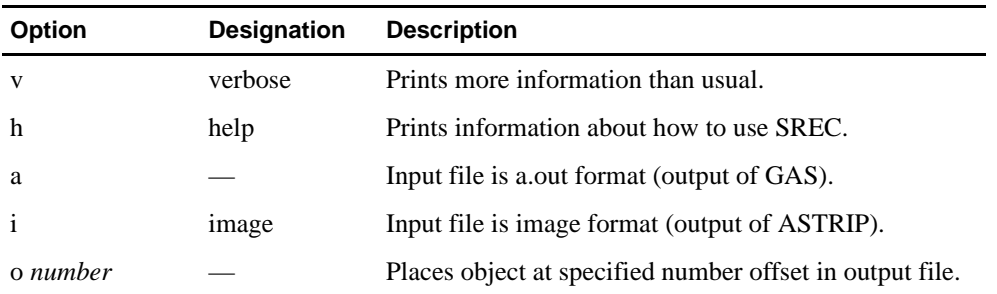

Both the input\_file and output\_file elements are optional, and if none are supplied, then stdin and stdout, respectively, are used.

For example:

```
% srec -a artest.o artest.sr
```
% **srec -i artest.exe artest.sr**

## **17 SROM Packer**

### <span id="page-86-0"></span>**17.1 Overview**

The SROM Packer (SROM) tool processes an executable file (such as one produced by ASTRIP) and packs the bits into an image using the SROM file format required by the CPU. The resultant image is provided in an Intel Hex file format for programming ROMs (see HEXPAD) with a device programmer.

The SROM Packer cannot be used to generate images for the Alpha 21264.

## **17.2 Command Format**

The SROM Packer has the following command format:

>% **srom** [-options] input\_file [output\_file]

If no options are specified, the default condition is to generate an instruction cache image for the Alpha 21064 with a maximum cache size of 8KB with no SROM padding.

The following table lists the options:

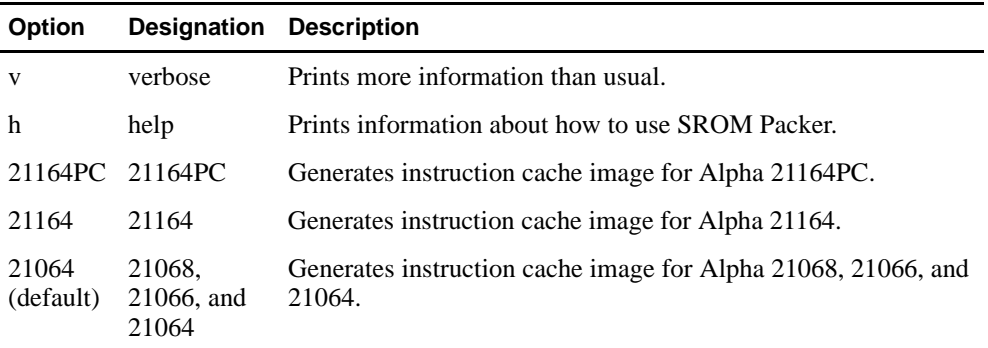

If an output file name is not specified, then the default output name on a host system that runs the Tru64 UNIX operating system is the name of the input file with an .srom extension. For the Windows NT operating system, the default extension is .srm.

For example:

**% srom artest.o artest.srom**

## **18 SYSGEN**

### <span id="page-88-0"></span>**18.1 Overview**

The SYSGEN tool concatenates the parts of an image. SYSGEN arranges the specified input files into one contiguous image based on information in the file header or supplied on the command line.

SYSGEN also provides padding between the end of one input file and the next so that the output is what you expect without regard for the size of the input files.

## **18.2 Command Format**

The SYSGEN utility command format is:

```
>% sysgen [-options] [[-file_options] input_file]...
[[-file_options] output_file]
```
The following table describes the file options:

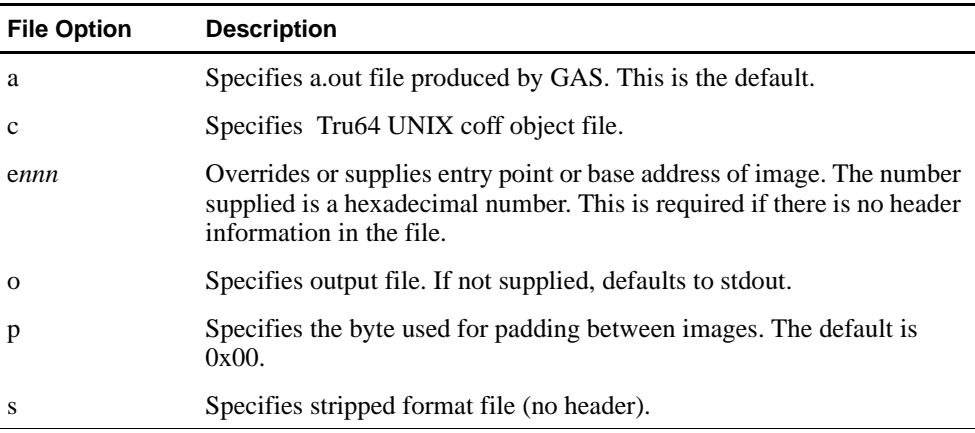

The following table describes the options:

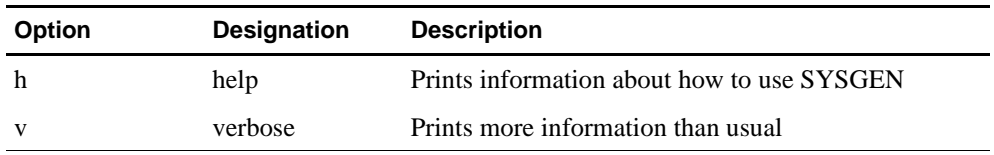

#### **Command Format**

For example:

```
% sysgen -v -e8000 -s osfpal_dbm.exe -e10000 -s dbm.nh -o dbm.img 
     sysgen, system builder [V3.1]
     Padding byte: (0x00)
     Files are:
     osfpal_dbm.exe: (stripped), entry = 0x00008000,0 text, 0 data
     fsb.nh: (stripped), entry = 0x00010000, 0 text, 0 data
     fsb.img: (output), entry = 0x00000000,0 text, 0 data
     00000000 00008000 00006d40 osfpal_dbm.exe pad, base/entry, size
     000012c0 00010000 0000d1b0 fsb.nh pad, base/entry, size
      --- Data sum = 0059576E Data size = 86448 (0x151B0, 84.42 KB) ---
```
This example concatenates PALcode and Debug Monitor images, osfpal\_dbm.exe and dbm.nh, into a single image dbm.img. The file options supplied with the osfpal\_dbm image indicate that it is based at address 8000. The file options specified with the dbm.nh image indicate that it is based at address 10000 hexadecimal.

## **19 ULOAD**

#### <span id="page-90-0"></span>**19.1 Overview**

The ULOAD tool is used on Tru64 UNIX to download a file through the serial port of your host system to the motherboard running the Alpha Microprocessors Mini-Debugger.

## **19.2 Command Format**

The ULOAD has the following command format:

>% **uload** input\_file.ext [options]

The full file name and the extension must be specified for the input file. No extensions are implied.

The following table lists the options:

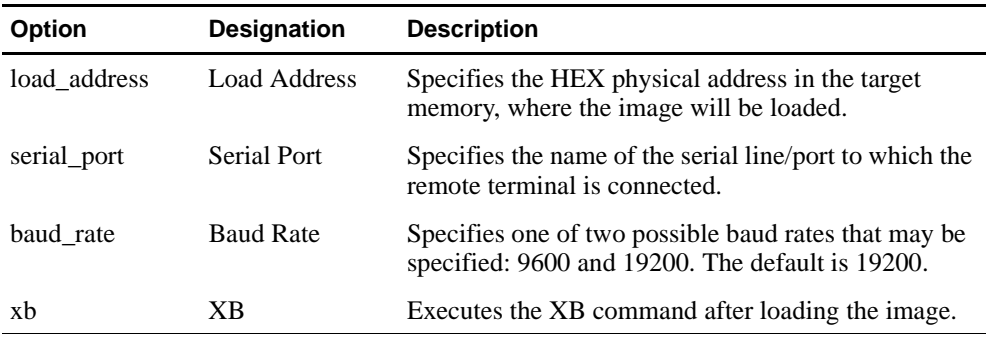

To load the file name pc64fsb.cmp into the motherboard's memory at address 0x300000, at 19200 baud rate, type the following command:

% **uload pc64fsb.cmp 300000 /dev/tty01**

The ULOAD tool will perform the necessary initialization of the Mini-Debugger, wait for the Mini-Debugger prompt (SROM), and send the file with the XM command. A timer displays how much time and how many bytes remain to be sent.

## **20 XLOAD**

#### <span id="page-92-0"></span>**20.1 Overview**

The XLOAD tool is used on Windows NT to download a file through the serial port of your host system to the motherboard running the Alpha Microprocessors Mini-Debugger.

### **20.2 Command Format**

The XLOAD command has the following format:

DP264> **xload** input\_file load\_address console\_line [option]

The full file name and the extension must be specified for the input file. No extensions are implied.

The load address is the HEX physical address in the target memory, where the image will be loaded.

The console line is the name of the serial line to which the target console is connected.

The following table explains the option:

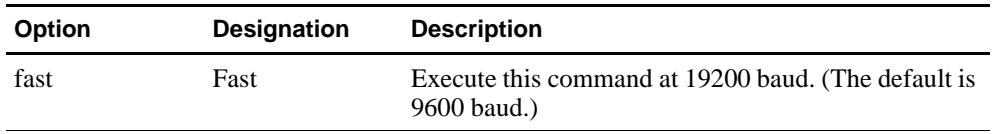

To load the file name blast.exe into the motherboard's memory at address 0x4000, at 19200 baud rate, type the following command:

DP264> **xload blast.exe 4000 com1 fast**

The XLOAD tool will perform the necessary initialization of the Mini-Debugger, wait for the Mini-Debugger prompt (SROM), and send the file with the XM command. A timer displays how much time and how many bytes remain to be sent.

## **A Support**

## <span id="page-94-0"></span>**A.1 Customer Support**

The Alpha OEM website provides the following information for customer support.

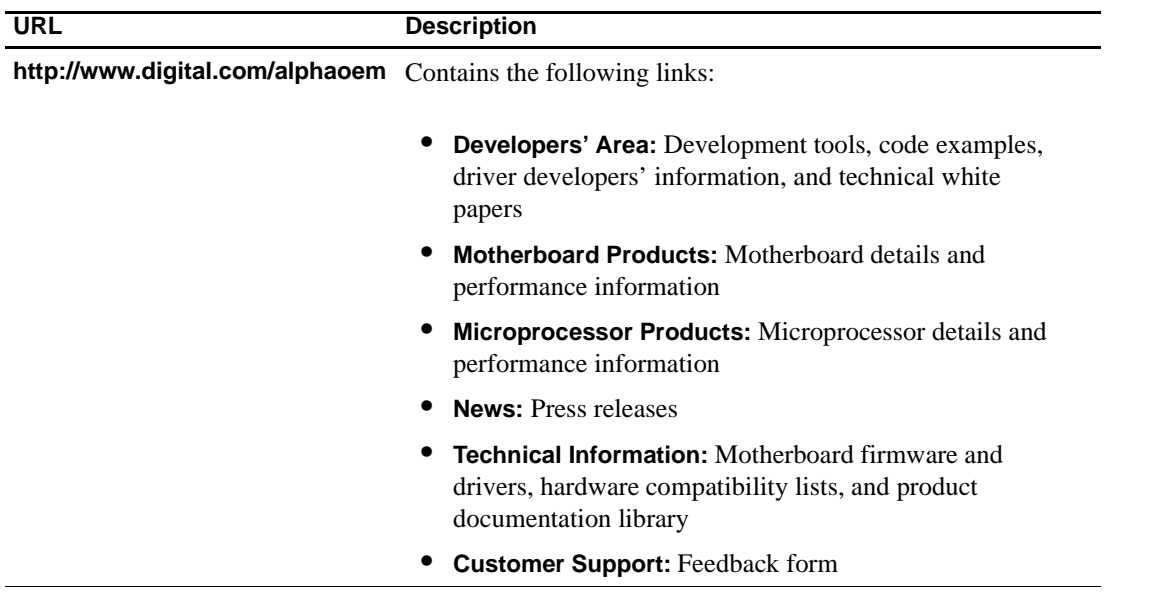

## **A.2 Alpha Documentation**

The following table lists some of the available Alpha documentation. You can download Alpha documentation from the Alpha OEM World Wide Web Internet site:

#### **http://www.digital.com/alphaoem**

Click on **Technical Information**. Then click on **Documentation Library**.

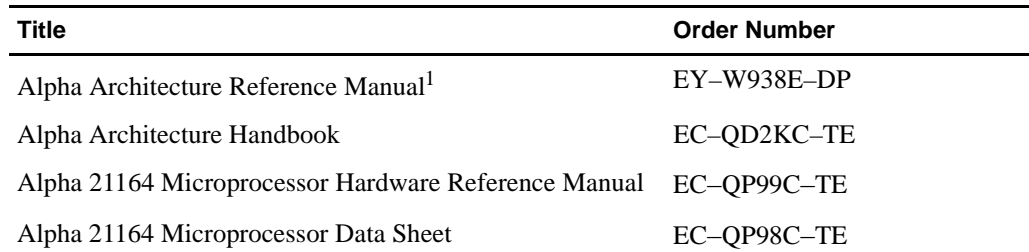

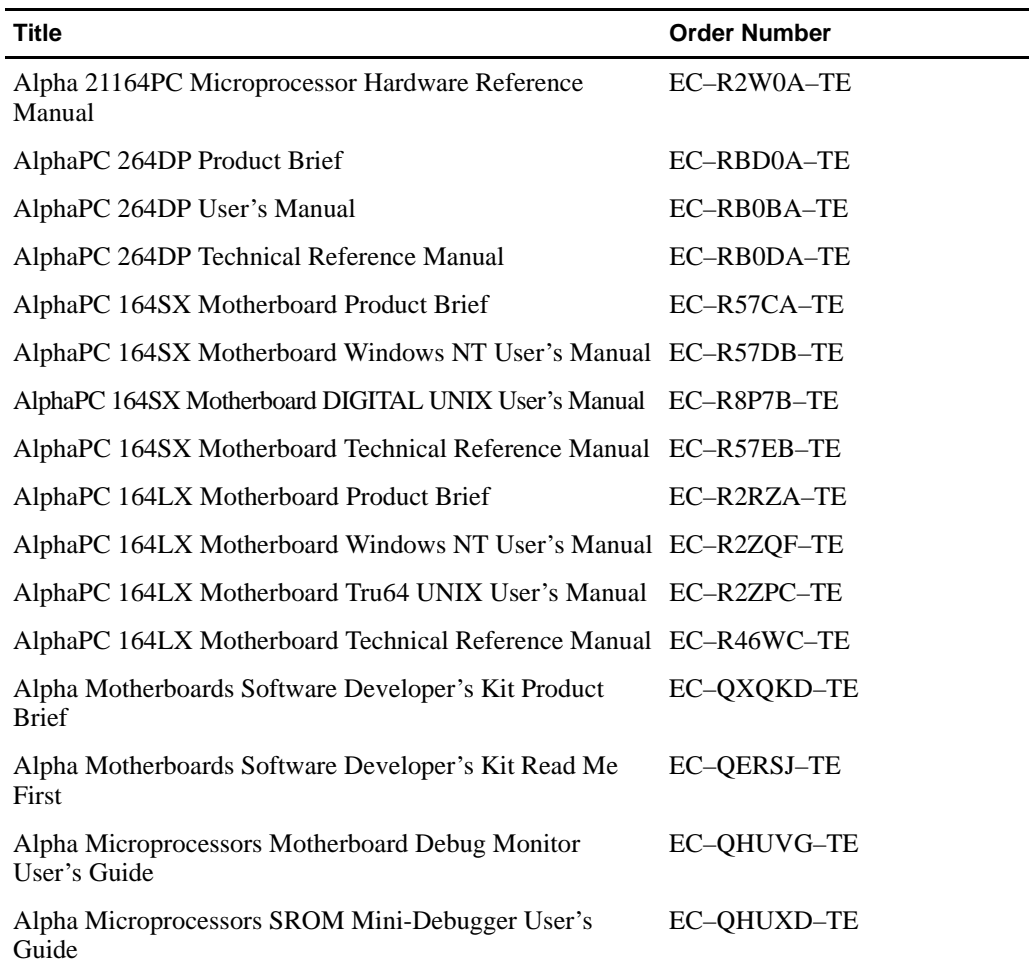

<sup>1</sup> Not available on website. To purchase the *Alpha Architecture Reference Manual*, contact your local sales office or call Butterworth-Heinemann (DIGITAL Press) at 1–800–366–2665.

## **Index**

## **A**

add command, [14–9](#page-56-0) **ALIST** command format, [3–1](#page-14-0) entry point format, [14–2](#page-49-0) input, [14–2](#page-49-0) map file format, [14–2](#page-49-0) Alpha Mi[croprocessor Motherboard Debug Monitor,](#page-84-0) 16–1 Assembler instructions added to GAS, [7–2](#page-23-0) added to HAL (21264), [8–4](#page-31-0) Assemble[r programming considerations for GAS,](#page-27-0) 7–6 ASTRIP command format, [4–1](#page-16-0) default extension, [4–1](#page-16-0) input, [14–2](#page-49-0) Audience, [ix](#page-8-0)

## **C**

clear flag command, [14–10](#page-57-0) clear log\_file command, [14–11](#page-58-0) **CLIST** command format, [5–1](#page-18-0) Computed goto labels, [14–5](#page-52-0) Concatenate object files, [7–6](#page-27-0) Content overview, [ix](#page-8-0) Conventions of document, [ix](#page-8-0) **CSTRIP** command format, [6–1](#page-20-0) default extension, [6–1](#page-20-0)

## **D**

delete command, [14–12](#page-59-0) do command, [14–13](#page-60-0)

Document audience, [ix](#page-8-0) conventions, [ix](#page-8-0) introduction, [ix](#page-8-0) structure of, [ix](#page-8-0) Documentation ordering, [A–1](#page-94-0)

## **E**

Entry points file, [14–2](#page-49-0), [14–3](#page-50-0) Error messages for PVC, [14–4](#page-51-0) Executable PALcode, [14–2](#page-49-0) exit command, [14–14](#page-61-0)

## **G**

GAS  $=$  directive, [7–6](#page-27-0) .align directive, [7–6](#page-27-0) assembler considerations, [7–6](#page-27-0) assembler instructions, [7–2](#page-23-0) command format, [7–1](#page-22-0) PVC tools, [14–2](#page-49-0) GLD, [7–6](#page-27-0) GNU assembler *[See](#page-22-0)* GAS go command, [14–15](#page-62-0) Goto labels, [14–5](#page-52-0)

## **H**

**HAL** 21264 assembler instructions, [8–4](#page-31-0) command format, [8–2](#page-29-0) PVC tools, [14–3](#page-50-0) help command, [14–16](#page-63-0) HEX32 command format, [9–1](#page-36-0)

HEXPAD command format, [10–1](#page-38-0) **HFCOMP** command format, [11–1](#page-40-0) Hudson assembler *[See](#page-28-0)* HAL Huffman algorithm, [11–1](#page-40-0) hw\_ld, [7–2](#page-23-0), [8–4](#page-31-0) hw\_mfpr, [7–5](#page-26-0) hw\_mtpr, [7–5](#page-26-0) hw\_rei, [7–6](#page-27-0) hw\_rei\_stall, [7–6](#page-27-0) hw\_ret, [7–4](#page-25-0) hw\_st, [7–3](#page-24-0)

## **I**

IC4MAT command format, [12–1](#page-42-0) Ignoring a branch with labels, [14–6](#page-53-0) Installing the tools, [2–1](#page-12-0) Introduction to document, [ix](#page-8-0)

## **L**

Labels for PVC, [14–4](#page-51-0) Linker, [7–6](#page-27-0)

### **M**

MAKEROM, [13–1](#page-44-0) command format, [13–4](#page-47-0) map file, [14–2](#page-49-0), [14–3](#page-50-0) MAPCVT input, [14–3](#page-50-0) Motorola S-record, [16–1](#page-84-0)

## **O**

Overview, [1–1](#page-10-0)

## **P**

PALcode assembler instructions, [7–2](#page-23-0) PALcode assembler instructions (HAL), [8–4](#page-31-0) PALcode Violation Checker *[See](#page-48-0)* PVC

PVC command format, [14–7](#page-54-0) entry points file, [14–2](#page-49-0), [14–3](#page-50-0) environment, [14–7](#page-54-0) executable files, [14–3](#page-50-0) input files, [14–1](#page-48-0) labels,  $14-4$ map file, [14–2](#page-49-0), [14–3](#page-50-0) running of, [14–7](#page-54-0) tool map, [14–1](#page-48-0) PVC commands, [14–8](#page-55-0) add, [14–9](#page-56-0) clear flag, [14–10](#page-57-0) clear log\_file, [14–11](#page-58-0) delete, [14–12](#page-59-0) do,  $14-13$ exit, [14–14](#page-61-0) go, [14–15](#page-62-0) help, [14–16](#page-63-0) quit, [14–18](#page-65-0) set code\_file, [14–19](#page-66-0) set cpu, [14–20](#page-67-0) set delay, [14–21](#page-68-0) set entry\_file, [14–22](#page-69-0) set flag, [14–23](#page-70-0) set freq file, [14–27](#page-74-0) set log\_file, [14–29](#page-76-0) set map file, [14–30](#page-77-0) set pal\_base, [14–31](#page-78-0) set pal\_end, [14–32](#page-79-0) show, [14–33](#page-80-0) PVC labels computed goto, [14–5](#page-52-0) format, [14–4](#page-51-0) ignoring a branch, [14–6](#page-53-0) subroutine branches, [14–6](#page-53-0) suppr[essing error messages,](#page-51-0) [14–4](#page-51-0) type, 14–4 PVC symbols, [14–2](#page-49-0), [14–3](#page-50-0) PVC\_CPU, [14–7](#page-54-0) PVC\_ENTRY, [14–7](#page-54-0) PVC\_LOG, [14–7](#page-54-0) PVC\_MAP, [14–7](#page-54-0) PVC\_PAL, [14–7](#page-54-0)

## **Q**

quit command, [14–18](#page-65-0)

## **R**

**RCSV** command format, [15–1](#page-82-0) ROM header, [13–1](#page-44-0) ROM image, [13–1](#page-44-0)

**8**<br> **8 April 1999 Index–30**<br> **8 April 1999**<br> **8 April 1999**<br> **8 April 1999**<br> **8 April 1999**<br> **8 April 1999**<br> **8 April 1999**<br> **8 April 1999**<br> **8 April 1999**<br> **8 April 1999**<br> **8 April 1999**<br> **8 April 1999**<br> **8 April 1999** set code\_file command , [14–19](#page-66-0) set cpu command , [14–20](#page-67-0) set delay command , [14–21](#page-68-0) set entry\_file command , [14–22](#page-69-0) set flag command , [14–23](#page-70-0) set freq\_file command , [14–27](#page-74-0) set log\_file command , [14–29](#page-76-0) set map\_file command , [14–30](#page-77-0) set pal\_base command , [14–31](#page-78-0) set pal\_end command , [14–32](#page-79-0) show command , [14–33](#page-80-0) SREC command format , [16–1](#page-84-0) SROM format Motorola S-record , [16–1](#page-84-0) SROM Packer command format , [17–1](#page-86-0) default extension , [17–1](#page-86-0) Structure of document , [ix](#page-8-0) Subroutine branch labels , [14–6](#page-53-0) Suppressing error messages for PVC , [14–4](#page-51-0) Symbols for PVC , [14–2](#page-49-0), [14–3](#page-50-0) **SYSGEN** command format , [18–1](#page-88-0)

## **T**

Tool installation , [2–1](#page-12-0) Tool list , [2–1](#page-12-0)

## **U**

ULOAD command format , [19–1](#page-90-0)

## **X**

XLOAD command format , [20–1](#page-92-0)